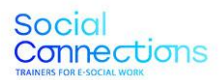

Co-funded by the<br>Erasmus+ Programme<br>of the European Union  $\mathcal{L}^{\mathcal{M}}$ 

**IO2 Manual para trabajo social online**

# **SOCIAL CONNECTIONS:**

**Formadores de trabajo social online**

Project Number: 2021-1-ES01-KA226-VET-095080

The European Commission support for the production of this publication does not constitute an endorsement of the contents which reflect the views only of<br>the authors, and the Commission cannot be held responsible for any use which<br>may be made of the information contained therein. Social<br>Connections

Co-funded by the<br>Erasmus+ Programme<br>of the European Union

## **Índice**

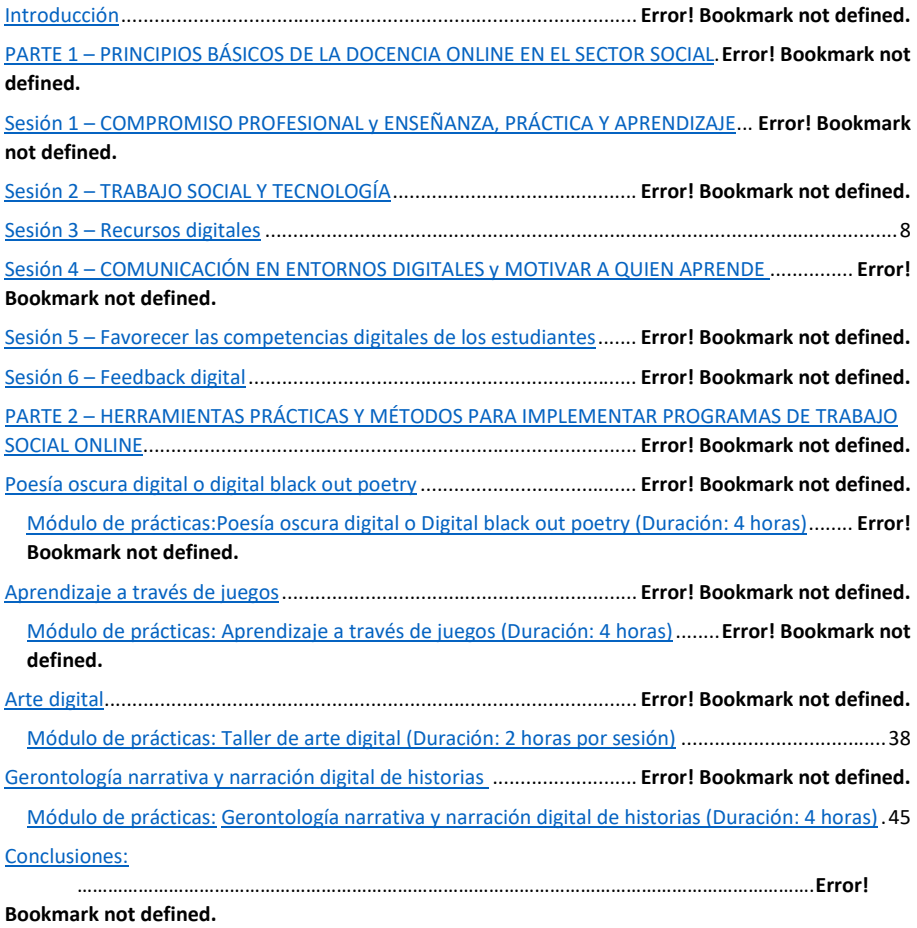

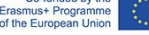

## **Introducción**

La intención con este manual es que sea una herramienta útil para ayudar a todos aquellos formadores de trabajadores sociales y ayudarles a enseñar métodos de trabajo social vía digital.

Como hemos podido ver durante la pandemia del COVID-19, la tecnología online puede usarse para proveer apoyo social y un sentimiento de pertenencia tanto a grupos desfavorecidos como a aquellos que no pueden salir de sus casas. Sin embargo, muchos trabajadores sociales no se ven suficientemente cualificados respecto el mundo digital y piden recibir una enseñanza específica que les permita dar una atención de calidad a sus clientes en cualquier circunstancia. Como respuesta a esta situación, en el marco del proyecto Erasmus+ nace "Social Connections" (Número de referencia: 2021-1-ES01-KA226-VET-095080). El objetivo de esta práctica innovadora, que se implementará desde el 2021 hasta el 2023, es desarrollar las habilidades pedagógicas digitales de los educadores vocacionales y educadores del sector social (C-VET), habilitándoles a emplear contenido de calidad enfocado a la inclusión social de aquellos clientes que no pueden salir de sus hogares ya sea por discapacidad, enfermedad o por las restricciones derivadas del COVID-19.

Son seis las organizaciones europeas detrás del proyecto Social Connections: INTRAS (España) es la coordinadora del proyecto y ha estado involucrada en distintos proyectos europeos relacionados con los educadores sociales (VET); ANS (Italia) es una de las primeras organizaciones italianas en introducir metodología de formación basada en la información y comunicación (ICT) en el sector social; SOSU (Dinamarca), centrada en la enseñanza y formación de profesionales sociales y sanitarios; Aproximar (Portugal), responsable de la creación de programas de aprendizaje y recursos formativos; Virtual Campus (Portugal), con amplia experiencia en la formación vocacional de PYMEs y educación para adultos; EaSI (Rumanía), una asociación y comunidad del sector terciario formada por más de 15 países. Los resultados de este proyecto son un manual y una serie de herramientas, ambos pensados para ayudar a los formadores en aplicar métodos online en el campo del trabajo social en pos de ayudar a la inclusión de los colectivos más vulnerables.

Este manual es una recopilación de recursos que los formadores sociales en remoto pueden usar para enseñar métodos prácticos y actividades a nuevos profesionales para que puedan ponerlos en práctica en un entorno virtual.

La **primera parte** de este documento incluye un programa de formación enfocado en enseñar a los formadores sociales conocimientos básicos y los principios relacionados con el uso de herramientas virtuales en el desempeño cotidiano de su trabajo con los clientes. La base teórica del programa se halla en el manual "[Curriculum to teach e-social work](https://www.socialconnectionsproject.org/intellectual-output-1.html)" (Currículum para enseñar trabajo social en entorno online), siendo este la primera muestra del provecto de Erasmus+ "Social Connections".

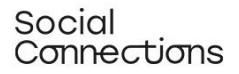

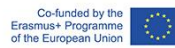

Esta parte de la formación comprende 8 módulos impartidos en 6 sesiones de formación.

La **segunda parte** incluye un plan de cuatro sesiones con el objetivo de enseñar diferentes métodos y herramientas para implementar programas para el desempeño del trabajo social vía online. Este material se llevó a cabo basado en lo que aprendieron otros trabajadores sociales que habían estado involucrados como parte de un programa de "Upskilling" o mejora de capacidades. En concreto, en cada país un grupo de capacitadores trabajando ya sea online o presencial en pequeños grupos con el apoyo constante de expertos de la asociación del proyecto aplicaron las pautas aprendidas para desarrollar un módulo de formación destinado a enseñar a los trabajadores sociales una técnica / metodología específica de trabajo social online para ser utilizada con usuarios confinados en el hogar.

Cada país socio se centró en un módulo, para un total de cuatro módulos centrados en ejemplos de metodologías de educación social que podrían impartirse en línea para abordar la inclusión social y la participación significativa de los usuarios confinados en el hogar.

Los métodos elegidos fueron:

- Que se pudiesen impartir en línea.
- Que se demostrase su utilidad para la inclusión social.
- y representativa de diferentes tecnologías y métodos que facilitasen la integración tecnológica que pudiera usarse.

#### Estos son:

- Poesía generada por internet.
- Gamificación digital.
- Talleres de Digital Visual.
- Narrativa gerontológica y narración digital.

Esperamos que las siguientes páginas le resulten útiles frente a las adversidades y retos que supone el campo tecnológico, y que le sirvan en su desempeño con sus clientes o estudiantes vía online.

¡Estamos seguros de que sus esfuerzos para introducirse en el mercado laboral digital van a ser un éxito!

Para más información sobre el proyecto Social Connections, por favor entre en el siguiente enlace:

[www.socialconnectionsproject.org](http://www.socialconnectionsproject.org/)

Social<br>Connections

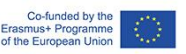

Parte 1 – Principios básicos de la enseñanza online en el sector social

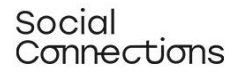

Co-funded by the<br>Erasmus+ Programme<br>of the European Union

## Sesión 1 - COMPROMISO PROFESIONAL y ENSEÑANZA, PRÁCTICA Y APRENDIZAJE

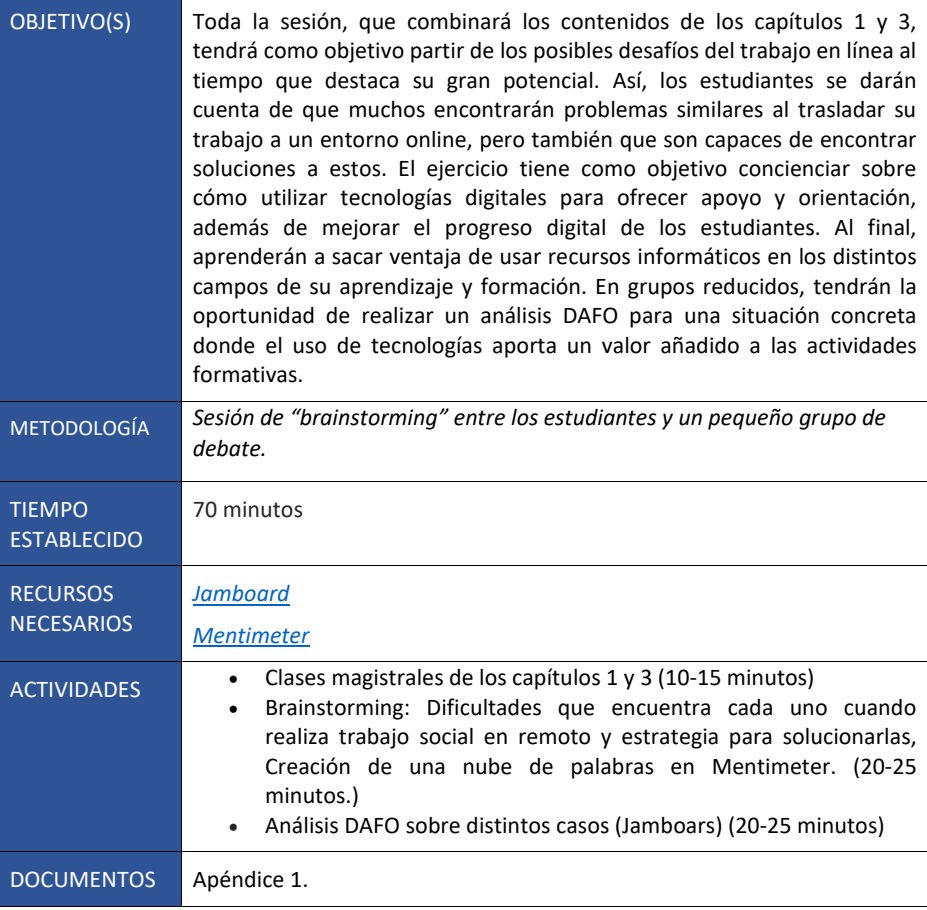

## **INSTRUCCIONES:**

## **Eercicio 1 : Brainstorming**

Esta sesión comenzará con un "brainstorming" sobre las dificultades y principales retos a los que los estudiantes se han enfrentado al intentar trabajar online con sus clientes. Cada uno anotará un problema al que se haya enfrentado, acabando con una lista total de 10. Si uno o más participantes no han trabajado nunca vía online, se les preguntará cuáles creen que

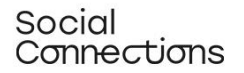

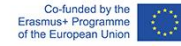

serían posibles inconvenientes a los que se enfrentarían. Después de que cada uno haya mencionado los suyos, el formador les pedirá que los recuerden y los escriban en un documento digital. El objetivo es que los estudiantes vean cómo Mentimeter funciona tanto como un gestor de datos además de familiarizarse con su funcionamiento. El moderador compartirá su pantalla y creará una nube de palabras usando Mentimeter para que los participantes puedan ver paso a paso cómo se hace. Una vez que la nube esté creada, el profesor compartirá el link con los estudiantes, quienes se conectarán para introducir los problemas anteriormente presentados en el "brainstorming".

A continuación, los participantes se concentrarán en crear estrategias para solventar estos problemas. El formador usará una nube de palabras en Mentimeter y cada uno escribirá dicha estrategia. El moderador comentará cada una de estas, resaltando las palabras más repetidas con preguntas como "¿Por qué esta palabra aparece varias veces? ¿Qué supone esto? ¿Cómo puede ser llevada a la práctica?".

#### **Ejercicio 2 – Análisis DAFO de los distintos casos**.

A partir de los resultados anteriores, se crearán tres subgrupos que se colocarán en diferentes salas de descanso. El moderador compartirá con cada grupo un link de Jamboard con uno de los tres escenarios (incluidos en el apéndice 1) y una matriz para realizar un análisis DAFO y cómo usarla.

NOTA: El profesor tendrá que haber creado tres links distintos a Jamboard antes de la sesión, cada uno con un escenario y una matriz DAFO.

Cada grupo deberá trabajar en su propio análisis DAFO teniendo en cuenta el caso que les haya tocado y rellenando los 4 campos de este: Debilidades, amenazas, fortalezas y oportunidades. Los grupos tendrán 20 minutos para terminar el ejercicio. Entonces, los participantes volverán a la sala principal (zoom) y un representante de cada grupo presentará los resultados que han encontrado. El moderador deberá favorecer una debate centrado en la importancia y los beneficios de introducir la tecnología en la enseñanza, práctica y actividades lectivas.

NOTA:

- Si el moderador decide realizar esta práctica antes de impartir los contenidos del capítulo 3, esta funcionará como una introducción, haciendo que el debate esté concentrado sobre el contenido del módulo (10 minutos).
- Si el moderador decide realizar esta práctica después de impartir el contenido, el debate se centrará en hacer un breve resumen de los temas principales abordados en el módulo.

## **APÉNDICE 1.**

**Escenario 1:** "Voy a impartir una práctica, pero sé, con antelación, que un potencial participante tiene limitaciones físicas porque usa silla de ruedas. Me informan que puedo

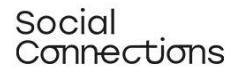

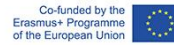

impartir la formación online, bimodal o presencial. También me informan que esta persona posee un ordenador con conexión a internet en casa y puede utilizarle. ¿Cuáles serían los pros y contras de introducir recursos tecnológicos en este caso?"

**Escenario 2**: "Trabajo en una organización que ofrece asistencia grupal a cuidadores sin formación informales de gente mayor. Debido a su trabajo, sé que tienen limitaciones en cuanto a tiempo y deslocalización cuando no tienen a nadie de quien hacerse cargo. ¿Qué cambiaría si tuviese la posibilidad de asistirlos vía online aprovechando los recursos tecnológicos a mi alcance?"

**Escenario 3**: "Iba a impartir una formación presencial el mes que viene pero debido a las restricciones derivadas del COVID-19 sé de antemano que lo tendré que adaptar al formato online o no podré hacerla. ¿Cuáles serían los pros y contras de introducir recursos tecnológicos en este caso?"

## Sesión 2 – TRABAJO SOCIAL Y TECNOLOGÍA.

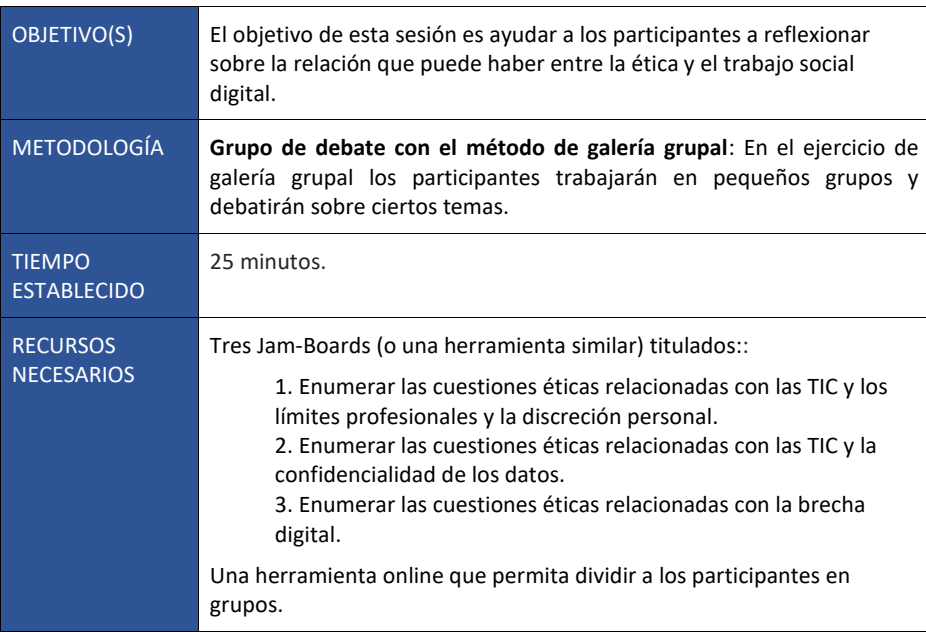

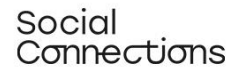

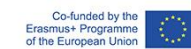

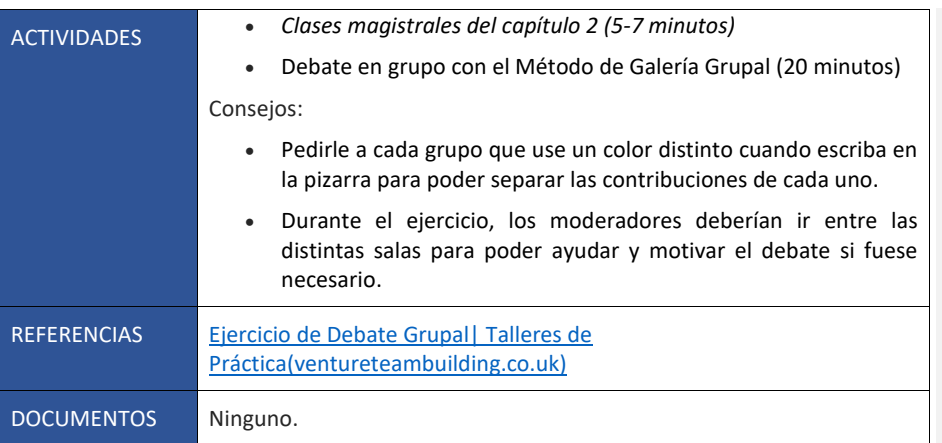

#### **Ejercicio 3: Debate en grupo con el Método de Galería Grupal.**

En el ejercicio de debate grupal, los participantes trabajarán en pequeños grupos y discutirán sobre ciertos temas específicos. Cada habitación tendrá una pizarra virtual como la de JamBoard (también conocida como "la galería"). Cada grupo estará asignado a una pizarra. A continuación, debatirán sobre uno de los temas asignados y escribirán las conclusiones en la pizarra antes de continuar con los siguientes.

Al final del ejercicio, los grupos enseñarán sus conclusiones y todos tendrán un tiempo para ver las galerías de los demás.

Para este ejercicio es necesario preparar tres pizarras y repartir entre ellas las siguientes preguntas:

1. Enumerar las cuestiones éticas relacionadas con las TIC y los límites profesionales y la discreción personal.

2. Enumerar las cuestiones éticas relacionadas con las TIC y la confidencialidad de los datos.

3. Enumerar las cuestiones éticas relacionadas con la brecha digital.

<span id="page-8-0"></span>Los participantes serán divididos en tres grupos y de cada uno se seleccionará a un portavoz que documente los debates y las conclusiones a las que lleguen en cada pizarra. Sería aconsejable que cada grupo escribiese en un color distinto para aclarar a qué grupo pertenece la respectiva contribución al debate.

Al comienzo del ejercicio se le dará a los grupos 15 minutos para debatir sobre un tema, por ejemplo, 5 minutos por galería.

Después cada grupo pasará a la siguiente y debatirán sobre el nuevo tema, añadiendo su contribución, y así con todas las galerías propuestas.

Una vez que todos los grupos hayan contribuido a sus respectivas pizarras, se les devolverá a donde empezaron, permitiéndoles ver las contribuciones de los demás.

Cada grupo hará una presentación sobre su galería y sus conclusiones a los demás grupos.

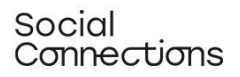

Co-funded by the<br>mus+ Programme<br>P Furonean Union

## Sesión 3 – Recursos digitales

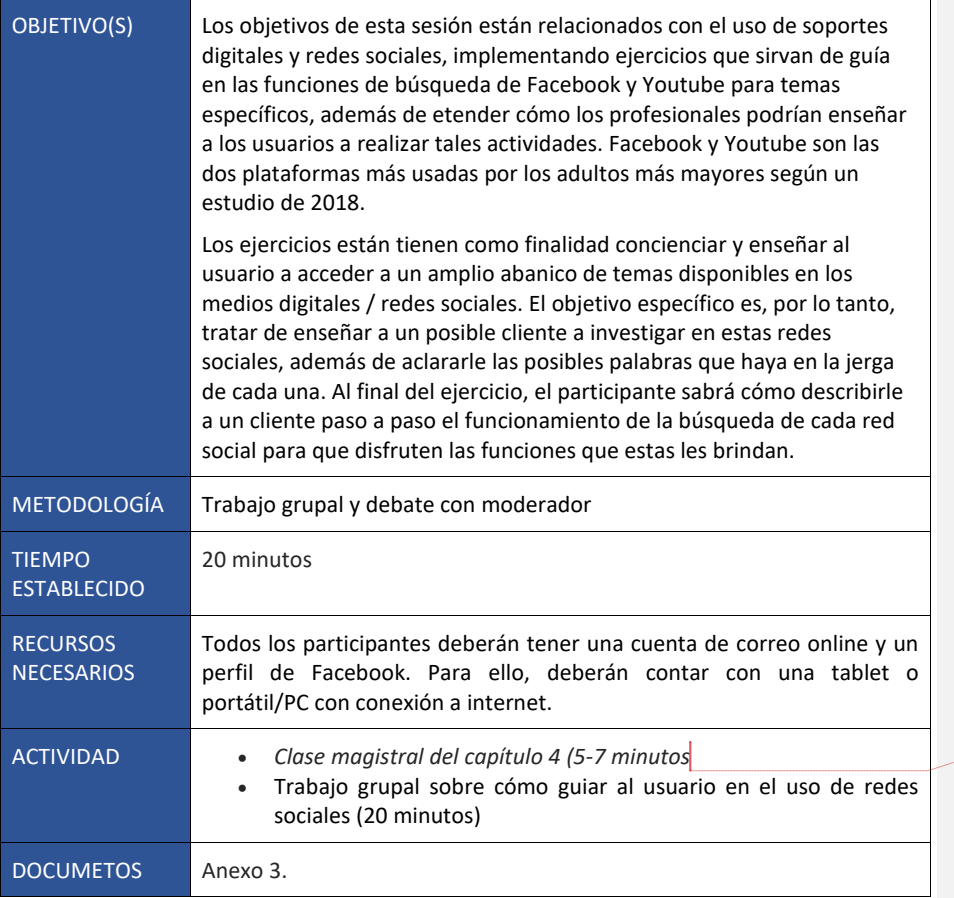

**Commented [LB1]:** Link to the possibility of downloading the ppts They are all here: [https://drive.google.com/drive/folders/1nWhe-](https://drive.google.com/drive/folders/1nWhe-3o_EaaTg8FKaeLrPD1zkLG7vU0g)[3o\\_EaaTg8FKaeLrPD1zkLG7vU0g](https://drive.google.com/drive/folders/1nWhe-3o_EaaTg8FKaeLrPD1zkLG7vU0g) but maybe better to allow downloads from the website?

## **Ejercicio 4: Trabajo grupal sobre cómo guiar al usuario en el uso de redes sociales.**

El moderador hará una breve introducción al grupo sobre los ejercicios que van a realizar. Para esta presentación sería útil hacer un Powerpoint o un PDF con las instrucciones. También se pueden enseñar los pasos más sencillos a través del chat de Zoom para una fácil visualización durante el ejercicio. Después de la presentación, se dividirá a los participantes en grupos y se les incluirá en salas más de zoom más reducidas para que trabajen en los ejercicios y compartan sus experiencias. Los ejercicios acaban con la exposición de las experiencias clave en un resumen junto con todos los demás participantes de otros grupos. La intención de este ejercicio es que el participante aprenda cómo describirle a un cliente

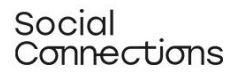

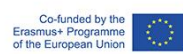

paso a paso el funcionamiento de la búsqueda de cada red social para que disfruten las funciones que estas les ofrecen.

Como el ejercicio está centrado en el rol de "guía" del capacitador, todos los participantes tomarán este rol en los ejercicios, prestando especial atención a lo prácticos que resulten los pasos de este en relación a sus clientes.

Resumen:

- El moderador presenta brevemente los ejercicios a todos los participantes (PPT/PDF).
- Se divide a los participantes en grupos más reducidos en Teams/Zoom
- Estos grupos trabajan cada uno en los ejercicios para compartir sus experiencias al final de forma conjunta.
- Al final de la sesión, todos los grupos volverán a la sala principal donde cada uno hará un breve resumen de sus experiencias.

### **ANEXO 3**

### **Instrucciones para el grupo 1:**

- Abrid vuestra cuenta de Facebook
- Localizar el icono de búsqueda (es el logo de una lupa) que estará en la barra superior.
- Introducid el tema que queráis buscar, por ejemplo *el usuario quiere buscar un grupo sobre el tema de la "demencia"* y clicad en la lupa o pulsad "Enter" en vuestro

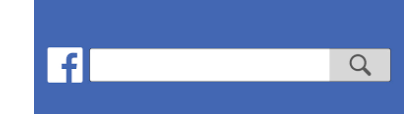

dispositivo.

Consejo: Cuanto más específica sea la búsqueda, también lo serán los resultados.

- Ahora tendréis una lista de resultados, en la que las imágenes y los vídeos estarán en la parte superior.
- En el lado izquierdo de la pantalla veréis un menú para filtrar los resultados, lo que acotará estos en relación al filtro que habéis elegido.
- Por ejemplo, intentad clicar en "Personas" o "grupos", y tendréis una amplia variedad de resultados referidos a personas o grupos que comparten un interés común. Además, Facebook suele mostrar resultados cercanos al usuario en el caso de que tenga la localización activada
- Puedes acotar la búsqueda más aún seleccionando en los subfiltros del filtro elegido, como "Ciudad" o "grupos públicos" en el filtro "Grupos".
- Clica en los resultados en los que quieras entrar para saber más del tema o las personas o los grupos que comparten interés en ese tema
- No todos los grupos son públicos, los grupos privados por lo general requieren un permiso para poder ver el contenido.

Ahora:

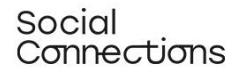

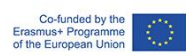

¿Cómo explicarías a uno de tus clientes cómo llevar a cabo esta investigación?

Adapta la descripción teniendo en cuenta que el cliente puede no entender la jerga de esta red social (explicando palabras, conceptos o funciones que puedan no resultar familiares)

Acabados los ejercicios, vuelve a la sala principal y comparte tus conclusiones de forma resumida.

## **Instrucciones para el grupo 2:**

- Abre Youtube.com
- La caja de búsqueda está en la parte superior
- Introduce el tema que quieres buscar, por ejemplo "cuidadores informales" y dale click a la lupa o pulsa "Enter" en tu dispositivo.
- Ahora aparecerá una lista de videos como resultado de la búsqueda

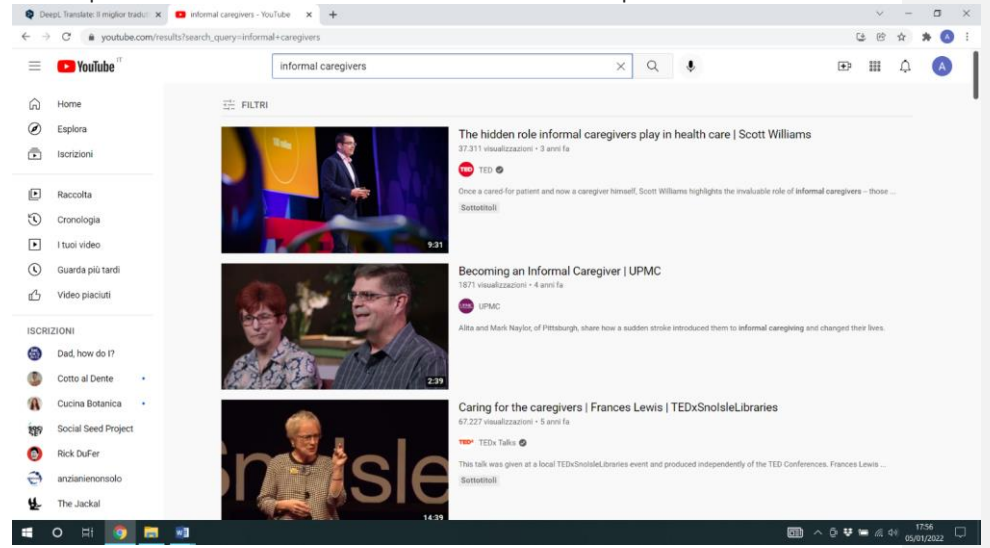

- Ten en cuenta que los resultados marcados con "Ad" son anuncios, normalmente patrocinados por una compañía o anunciando un producto
- Arriba a la izquierda de la pantalla se encuentra la opción de "filtros", ofreciéndote un amplio abanico de estos

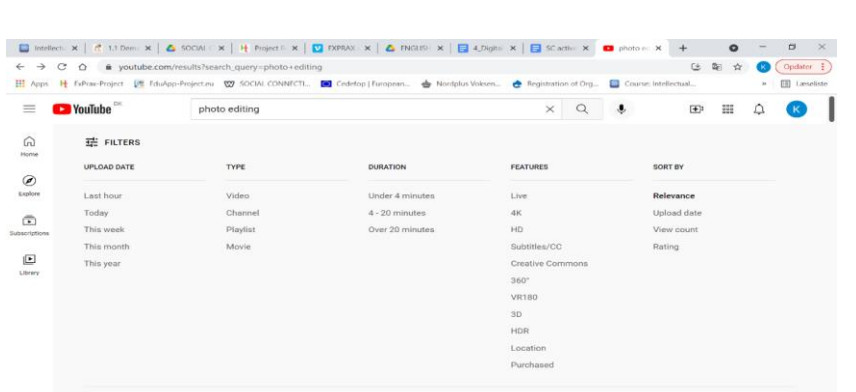

- Clica en el resultado que quieras para abrir el vídeo (en algunos casos antes de un vídeo saldrá un anuncio. Si es así, espera unos segundos y pulsa en la pestaña "Saltar anuncios" que saldrá en el lado derecho del mismo vídeo).
- **Consejo**: Si deseas ver un vídeo más tarde, clica en "Biblioteca" en el menú colocado a la izquierda de la pantalla, donde aparecerán los últimos vídeos que has visto (requiere que hayas aceptado las cookies)

Ahora:

Social<br>Connections

¿Cómo explicarías a uno de tus clientes cómo llevar a cabo esta investigación?

Adapta la descripción teniendo en cuenta que el cliente puede no entender la jerga de esta red social (explicando palabras, conceptos o funciones que puedan no resultar familiares)

Acabados los ejercicios, vuelve a la sala principal y comparte tus conclusiones de forma resumida.

Co-funded by the<br>nus+ Programn

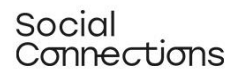

Co-funded by the<br>Erasmus+ Programme<br>of the European Union

## Sesión 4 – COMUNICACIÓN EN ENTORNOS DIGITALES y MOTIVAR A QUIEN APRENDE

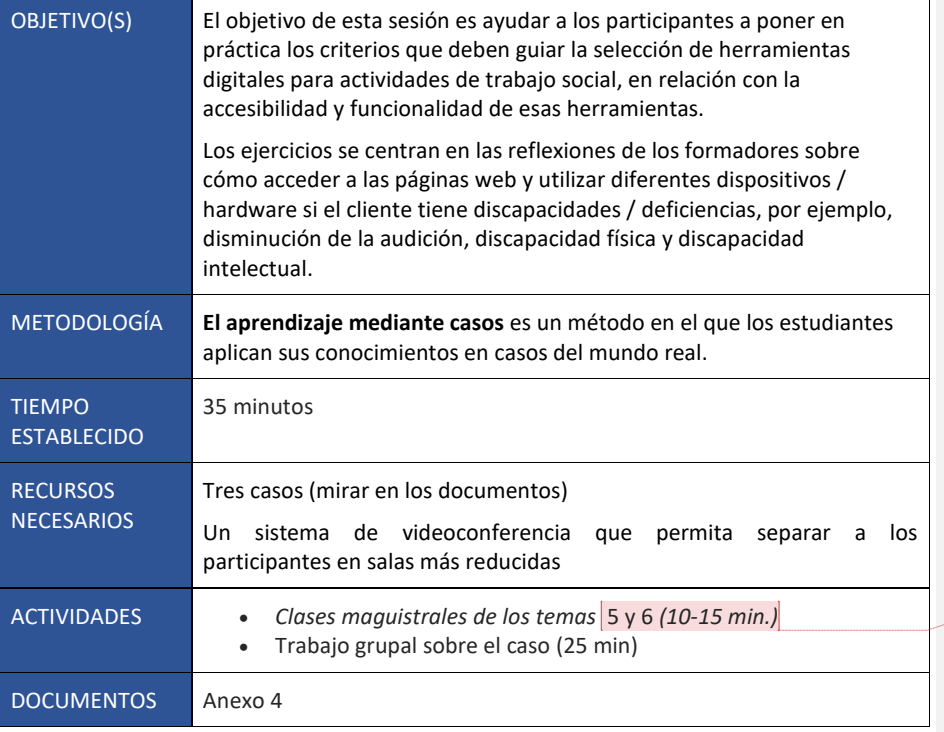

**Commented [LB2]:** Link to the possibility of downloading the ppts They are all here: https://drive.google.com/drive/folders/1nWhe-

3o\_EaaTg8FKaeLrPD1zkLG7vU0g but maybe better to allow downloads from the website?

## **Ejercicio 5: Trabajo en grupo para el estudio de un caso**

Dividir a los participantes en tres grupos más pequeños y darles un caso a cada uno. Cada grupo tendrá 15 minutos para debatir sobre el caso y elegir las mejores herramientas para su intervención en este según la información y los criterios impartidos en el módulo. Al término de los 15 minutos, se debatirán los resultados con los otros grupos: ¿Qué opinan los demás de las decisiones que han tomado? ¿Están de acuerdo o habrían actuado de forma diferente? ¿Por qué?

## **ANEXO 4**

**CASO NÚMERO 1 – GRUPO DE APOYO ONLINE**

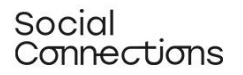

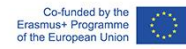

Una ONG os ha pedido que hagáis un grupo de apoyo online para mujeres embarazadas que sufren de esclerosis múltiple. La enfermedad ocasiona una reducción de maniobrabilidad, dificultándoles usar un ratón para seleccionar pequeños objetos de una pantalla, como pueden ser iconos. Los participantes estarán con entre 6 y 10 mujeres de entre 25 y 40 años de diferentes puntos de la región. No tenéis información sobre su habilidad con los ordenadores, pero sabéis que lo más probables es que se conecten desde sus casas usando sus móviles. La ONG que patrocina este programa tiene un presupuesto muy limitado.

¿Qué herramientas digitales recomendaríais y por qué? Teniendo en cuenta:

- El objetivo de la actuación.
- El grupo al que va dirigida.
- El contexto.
- Los dispositivos utilizados.

¿Hay alguna otra información que necesitaríais para poder tomar una decisión? Si es que sí, anótala.

Como formador, ¿qué reflexiones haces en relación a la creación de una buena experiencia de usuario para una persona con maniobrabilidad reducida?

### **CASO NÚMERO 2 – CONSULTA INDIVIDUAL**

Hay una paciente llamada Magda, que tiene 75 años y una disminución de la capacidad auditiva, lo que le dificulta escuchar cuando hay murmullo. También, es la cuidadora informal de su marido, el cual sufre distintos problemas de salud, entre ellos demencia y cáncer de próstata. Crees que Magda puede estar agotada de la situación, así que la invitas a tu consulta pero dice que no puede ir de forma presencial porque dejaría a su marido solo. Ya que no puedes tampoco ir a su casa, le propones una video llamada.

¿Qué herramientas digitales recomendaríais y por qué? Teniendo en cuenta:

- El objetivo de la actuación.
- El grupo al que va dirigida.
- El contexto.
- Los dispositivos utilizados.

¿Hay alguna otra información que necesitaríais para poder tomar una decisión? Si es que sí, anótala.

Como formador, ¿qué reflexiones haces en relación a la creación de una buena experiencia de usuario para una persona con una disminución auditiva?

## **CASO NÚMERO 3 – TALLER DE ARTES ESCÉNICAS**

Un ayuntamiento te ha pedido que lleves a cabo un taller de artes escénicas con 7 adolescentes con discapacidades intelectuales leves. Trabajarás con otro compañero. La idea es permitirles a los participantes experimentar distintas disciplinas como teatro, canto

## Social<br>Connections

:

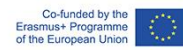

y baile. Sabes que los participantes se conectarán mediante un portátil con cámara y micrófono y te gustaría grabar sus actuaciones para enseñárselas a sus familias.

¿Qué herramientas digitales recomendaríais y por qué? Teniendo en cuenta:

- El objetivo de la actuación.
- El grupo al que va dirigida.
- El contexto.
- Los dispositivos utilizados.

¿Hay alguna otra información que necesitaríais para poder tomar una decisión? Si es que sí, anótala.

Como formador, ¿qué reflexiones haces en relación a la creación de una buena experiencia de usuario para una persona con discapacidad intelectual?

## SESIÓN 5 – FAVORECER LAS COMPETENCIAS DIGITALES DE LOS ESTUDIANTES.

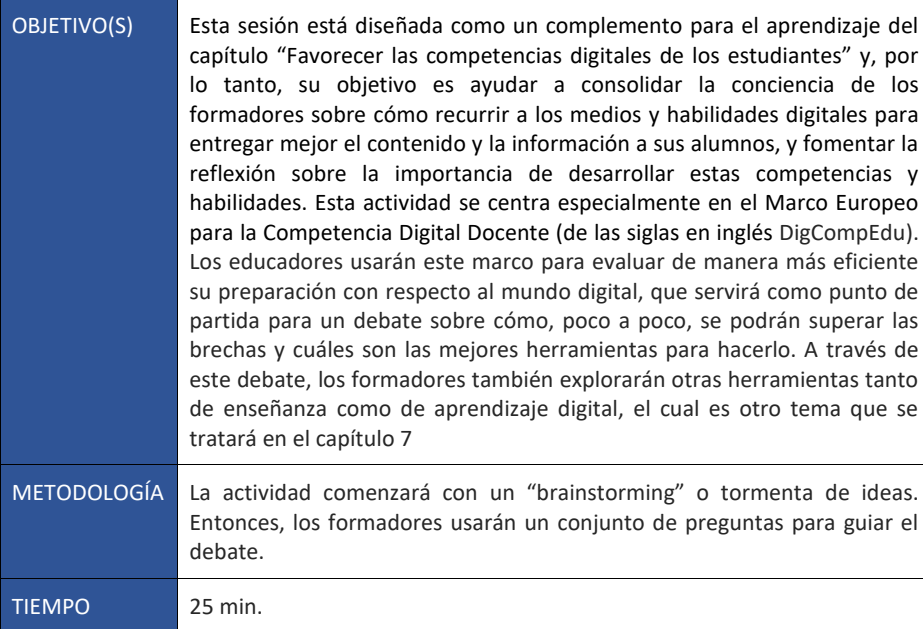

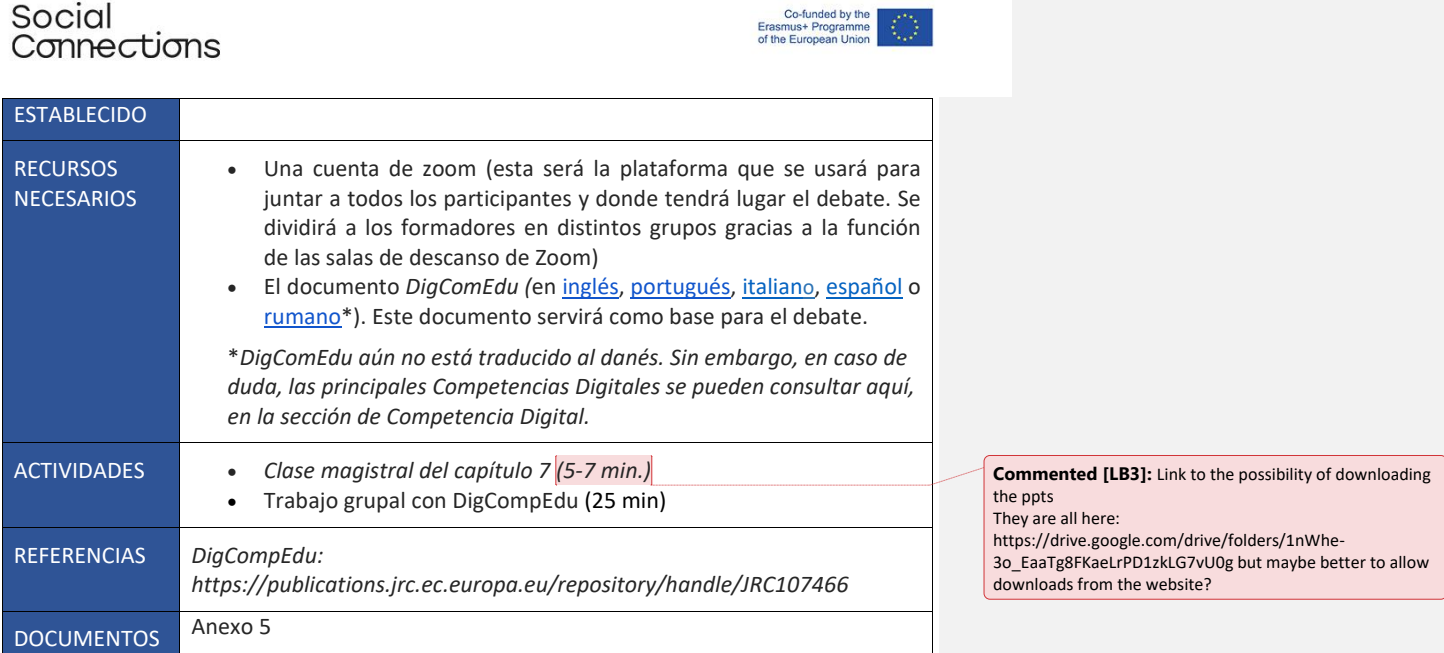

## **Ejercicio 6: Trabajo grupal con DigCompEdu**

El moderador compartirá DigCompEdu con los participantes (si aún no lo tienen) y explicará el tema de la actividad. Los participantes se dividirán en dos grupos, en el que cada uno se centrará en una de las áreas de las competencias digitales:

- Recursos digitales (área 2)
- Aprendizaje y enseñanza (área3)

Los participantes deberán recurrir al documento para despejar cualquier duda que puedan tener sobre las habilidades específicas de cada competencia. Entonces, debatirán con sus compañeros usando las preguntas proporcionadas como referencia. Dicho debate durará hasta 15 minutos como máximo. Finalmente, los participantes volverán a la sala principal y compartirán sus conclusiones y reflexiones con el otro grupo y el moderador.

## **ANEXO 5**

Echa un vistazo a las competencias designadas como "cruciales" dentro del contexto del Área de Competencias Digitales de los Formadores que se le han asignado (Área 2 o Área 3).

*Área 2*

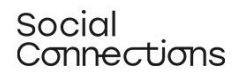

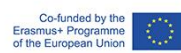

- ¿Cuáles son las mayores dificultades que encuentras? ¿Te sientes cómodo eligiendo recursos digitales, creando y modificándolos además de manejándolos, compartiéndolos y protegiéndolos?
- Haz una lista de las mayores dificultades que puedes tener en cada una de las competencias mencionadas.
- De los ejemplos que se han enseñado en el capítulo, elige una de las herramientas digitales que creas que sería útil para implementarla en tu trabajo con estudiantes, y reflexiona sobre cómo la adaptarías a sus necesidades y cómo podrías utilizarla de forma segura.

*Área 3*

- Haz una lista de las mayores dificultades que puedes tener en cada una de las competencias mencionadas.
- De los ejemplos mencionados en el capítulos, elige una herramienta digital que creas que puede ser adecuada para mejorar la interacción con los estudiantes, tanto individual como colectivamente y tanto dentro como fuera de las clases.
- De los ejemplos que se han dado en el capítulo, elige una herramienta digital que creas que podría ser útil para impulsar la colaboración entre estudiantes.
- Para terminar, elige también un ejemplo de tecnología digital que podría ayudar a los estudiantes a auto gestionar su aprendizaje.

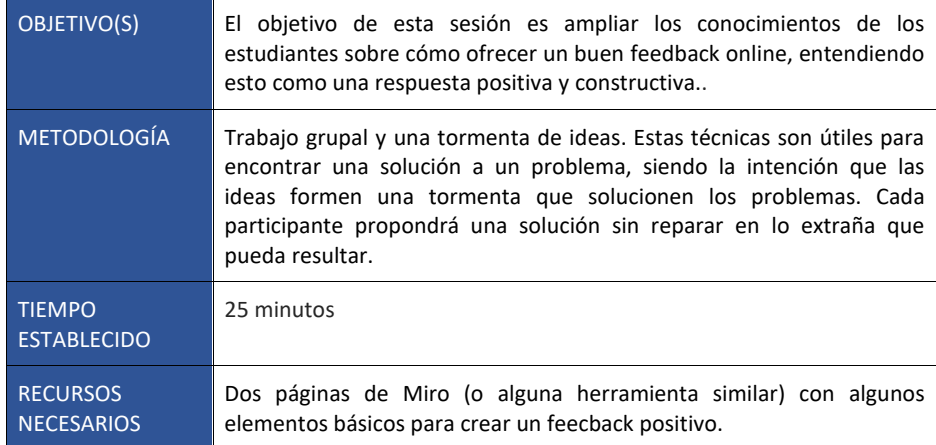

## Sesión 6 – Feedback digital.

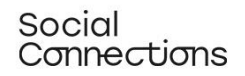

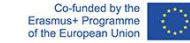

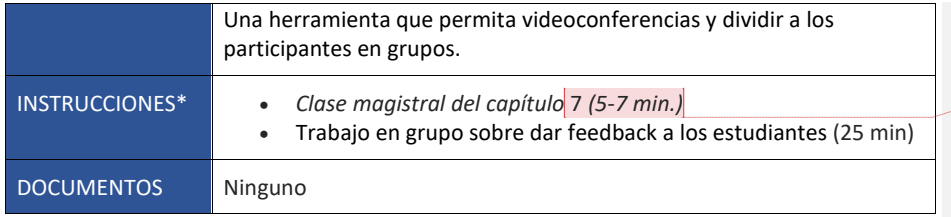

#### **Ejercicio 7: Trabajo grupal sobre el feedback con los estudiantes.**

La tormenta de ideas es un ejercicio que permite a los participantes expresar sus ideas libremente, sin restricciones por parte del moderador, con el objetivo de resolver problemas que se hayan presentado. En este ejercicio, la base para los distintos argumentos se basarán en la descripción del desempeño de un posbile estudiante.

Los participantes se dividirán en 2 grupos, ambos con la misma tarea: Realizar un feedback a partir de los elementos señalados en la pizarra digital (ver a continuación). Cada grupo tendrá que elaborar un feedback positivo y constructivo para el estudiante, siguiendo los principios mencionados en la clase teórica impartida anteriormente. Para esta parte contarán con un total de 20 minutos.

La información que se le dará a los estudiantes en cada Miro es:

:

- El estudiante es un trabajador social con mucha experiencia en el sector, pero casi nula en el uso de herramientas digitales.
- El estudiante tiene motivación e intentó el uso de una herramienta digital por primera vez.
- Aunque no ha explotado todo el potencial de dicha herramienta (Por ejemplo, si fuese Zoom, se hablaría del uso de compartir pantalla, salas, grabación de la sesión, etc.)
- Te preocupa que el estudiante no haya entendido alguna funcionalidad de dicha herramienta (que el micrófono se quedase activado por el ruido de fondo, que la cámara estuviese apagada durante la sesión…)
- A pesar de algunas dificultades usando esta herramienta, la actuación a través de esta ha sido efectiva y ha logrado su objetivo.

Cada participante del grupo tendrá que desarrollar un feedback para el estudiante siguiendo los principios impartidos en la clase de introducción. Deberán escribirlo en Miro, para que el otro grupo pueda verlo. Una vez que todos los feedbacks estén escritos, dará comienzo una sesión de brainstorming entre los participantes sobre la efectividad de cada uno de los feebacks y cómo lo cambiarían o mejorarían. En los últimos 5 minutos, elegirán cuál es el mejor feedback y lo grabarán usando una [Grabadora de Voz online.](https://online-voice-recorder.com/)

Una vez hecho esto, volverán a la sala principal y tendrán un debate entre todos sobre qué se ha hecho en cada grupo, cómo de complejo les ha resultado con respecto a la información que se les ha dado y si han tenido algún problema grabando el audio.

**Commented [LB4]:** Link to the possibility of downloading the ppts They are all here:

[https://drive.google.com/drive/folders/1nWhe-](https://drive.google.com/drive/folders/1nWhe-3o_EaaTg8FKaeLrPD1zkLG7vU0g)[3o\\_EaaTg8FKaeLrPD1zkLG7vU0g](https://drive.google.com/drive/folders/1nWhe-3o_EaaTg8FKaeLrPD1zkLG7vU0g) but maybe better to allow downloads from the website?

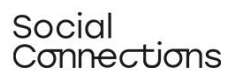

Co-funded by the<br>Erasmus+ Programme<br>of the European Union

Consejos:

Durante el ejercicio, los moderadores deberían ir entre las salas para aclarar dudas e incentivar el correcto funcionamiento del debate.

Social<br>Connections

Co-funded by the<br>Erasmus+ Programme<br>of the European Union

PARTE 2 – HERRAMIENTAS PRÁCTICAS Y MÉTODOS PARA IMPLEMENTAR PROGRAMAS DE TRABAJO SOCIAL ONLINE

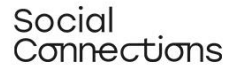

## Poesía oscura digital o Digital black out poetry

**¿Qué es?:** La poesía oscura (o del apagón en español, black out poetry en inglés) que también puede ser una forma de poesía visual, es cuando se toma un texto y se reformula, se señalan algunas partes o palabras, se recorta o, en definitiva, se altera para crear un poema nuevo y original. Sería el equivalente literario al collage. A través de hacer de la poesía una experiencia sensorial, esta se hace más accesible a las personas con discapacidad o impedimentos, permitiéndoles participar en talleres de escritura. Esta técnica, que no requiere el uso de herramientas específicas resulta muy apropiada para ser impartida a través de talleres online.

#### Módulo de práctica: Poesía oscura digital o Digital black out poetry (Duración: 4 horas)

**Introducción:** En este módulo se impartirá la metodología de la Poesía Oscura como herramienta a incorporar en las actividades del trabajo social online tanto con individuos como en grupos.

Se profundizará en qué es y de donde viene este estilo, además de explorar su uso en el contexto social y pedagógico y cómo desarrollarlo vía online. Para terminar, se impartirán consejos y sugerencias para su uso en distintos tipos de grupos.

#### **Learning objectives:**

- 1. Understanding what is the Black-Out Poetry
- 2. Understanding how it can be use in the context of social work
- 3. Being able to perform it online
- 4. Being able to adapt the technique to different target groups and settings

#### **Objetivos del aprendizaje:**

- 1. Entender qué es la Poesía Oscura.
- 2. Entender cómo puede usarse en el contexto de trabajo social.
- 3. Ser capaces de realizarla online.
- 4. Ser capaces de adaptar las técnicas a distintos tipos de grupos y ecosistemas.

**Trasfondo teórico y contexto**: La Poesía Oscura es el nombre que se le da a cualquier poema surgido del borrado de ciertas palabras de otro texto escrito de cualquier tipo (párrafo, libro, artículo, etc.).

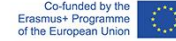

La Poesía Oscura se basa en lo que se llama "Poesía Encontrada", que es aquella forma de arte consistente en elegir palabras que concuerdan con la visión del artista. Por ejemplo, la Poesía Encontrada puede hacerse recortando palabras de libros y artículos y juntándolas, parecido a lo que se hace con un collage. La Poesía Oscura es increíblemente parecida en estilo, pero más que juntar las palabras de distintos textos, lo hace a partir de una sola página. Conceptos como la poesía oscura datan desde el siglo XVIII, aunque actualmente se popularizó gracias al autor estadounidense Austin Kleon, quien comenzó a escoger palabras de un periódico y a oscurecer con un rotulador las que no quería, creando nuevas composiciones poéticas.

El propósito de la Poesía Oscura es crear un nuevo significado partiendo de algo que ya existe, y darle un nuevo sentido. Muchos poetas de este estilo intentan darle un sentido totalmente opuesto al del texto original, usando palabras que crean una nueva historia a raíz de la ya establecida en este. Es un método creativo de exploración personal a través de un proceso de creación de un mensaje poético y visual.

Por este motivo, aunque la Poesía Oscura puede considerarse una práctica artística y puede aplicarse a intervenciones enfocadas a relacionar tanto a individuos como a grupos en procesos de expresión, reflejo de uno mismo, empoderamiento y a compartir sentimientos y pensamientos mediante métodos creativos.

De hecho, en un contexto psicosocial, destaca el proceso de tomar palabras de otras personas y transformarlas en algo que a una persona le gustaría decir. Es una forma de recuperar el poder. La persona puede elegir las palabras, el significado y el resultado final. Es liberador y motivador recuperar el control, incluso a pequeña escala, y ver que pueden crear algo bello o con significado para los pensamientos o acciones de una persona.

Además, el proceso de crear un Poema Oscuro suele ayudar a las personas a decir, a través de las palabras de otras personas, las verdades que no pueden decirse a sí mismos. Superar la barrera de tener que comenzar desde 0 les ayuda a expresarse.

La Poesía Oscura también puede ser una forma de empezar un debate sobre un tema que puede costar abordar directamente y ayuda a la seguridad de uno mismo con respecto a sus propias acciones, actitudes y sentimientos.

Puede impartirse una sesión basada en sí misma en la Poesía Oscura (por ejemplo como un medio para la expresión propia) o en el contexto de una actuación social (para comenzar un debate en grupo o en una reunión para expresar los sentimientos y emociones nacidos de una experiencia concreta).

Después de crear los poemas, puede hacerse una sesión para dar feedback, donde los moderadores pueden invitar a los participantes a compartir y comentar sus creaciones con el resto del grupo.

Según el propósito de la actuación, el moderador puede hacer preguntas cuyo objetivo sea motivar el proceso creativo (¿Por qué elegiste estas palabras? ¿Qué significan para ti?), comentar el resultado (¿Qué relación hay entre este poema y el tema del debate?), compararlos con el resto del grupo (¿Hay similitudes y diferencias? ¿Alguien ha escogido palabras similares pero que les evoquen significados distintos?).

**Descripción del procedimiento:**

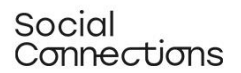

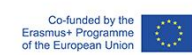

El proceso clásico para la creación de un Poema Oscuro es el siguiente:

- 1. Elige un texto de cualquier tipo. Puede ser facilitado por el moderador, por ejemplo que esté relacionado con el tema del grupo o de la actuación, o por los mismos participantes, que pueden elegir el que más significado tenga para ellos.
- 2. Pedirle a los participantes que ojeen el texto sin prestarle atención al significado de las palabras o a la narrativa de la página. Animarlos a anotar aquellas palabras que "les llamen la atención" y que las subrayen o las rodeen. Entre 5 y 10 palabras son más que suficientes.
- 3. Ahora se le pedirá a los participantes que junten las palabras y creen una frase con sentido, una composición poética. Pueden usar conectores, cambiar el orden… Cuando hayan decidido qué palabras van a usar, harán un primer boceto del poema, además de tachar el resto que no vayan a usar (dando lugar a que lo que no se use se quede oscuro, de ahí el nombre de "Poesía Oscura).
- 4. Y para terminar, jes la hora del arte! El resultado puede dejarse como está o decorarlo.

A la hora de llevar la actividad al terreno digital, hay tres opciones principales:

- 1. Usar una aplicación específica, como Blackout Bard, disponible tanto para [Android](https://play.google.com/store/apps/details?id=blackout.one3one4.com.blackout&hl=it&gl=US) como para IO<sub>S</sub>. Esta aplicación puede resultar muy útil ya que facilita todo el proceso y permite obtener resultados muy vistosos sin ningún tipo de esfuerzo. Sin embargo, hay que tener en cuenta que solo está disponible en inglés y que requiere algunos conocimientos de informática.
- 2. Usando Google Doc. En este caso, el proceso sería:
	- Copiar el texto sin formato en un nuevo documento.
	- Ajustar la fuente, el texto y el tamaño de la página para que encaje como un poema.
	- Ir a archivo Configuración de página y elegir un color para esta que no sea ni blanco ni negro.
	- Seleccionar el subrayador blanco para elegir las palabras a destacar.
	- Cambiar el fondo de la página a negro para que sólo se vean las palabras remarcadas.
- 3. Usar una presentación de Google. En tal caso el proceso sería:
	- Copiar el texto sin formato en un nuevo documento.
	- Ajustar la fuente, el texto y el tamaño de la página para que encaje como un poema.
	- Ir a diapositiva cambiar fondo y elegir un color para esta que no sea ni blanco ni negro.
	- Seleccionar el subrayador blanco para elegir las palabras a destacar.
	- Cambiar el fondo de la página a negro para que sólo se vean las palabras remarcadas.
	- También se puede decorar la diapositiva, por ejemplo añadiéndole líneas conectoras entre palabras, o imágenes (si se van a incluir imágenes, asegurarse que sean en formato PNG –por ejemplo, "lobo PNG- para que tengan el fondo transparente).

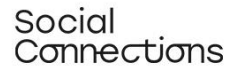

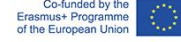

Las opciones 2 y 3 pueden resultar más sencillas para una persona que no tenga tantos conocimientos de tecnología. Por ejemplo, el moderador puede preparar con antelación un documento básico (con el texto y el fondo a color), compartir el acceso a este mediante un link por el chat con cada usuario, permitirle seleccionar las palabras y al final entrar otra vez para poner el fondo oscuro.

### **Pasos de la lección:**

#### **Parte 1 - Qué es la poesía Oscura.**

- Introducción: Preguntarle a la clase si creen que se puede expresar algo con sentido y poético en pocas palabras. Después de un breve debate, puedes enseñarles algunos Haikus, que son una forma tradicional de poesía breve. Puede encontrar algunos en esta web e[n esta web\)](https://www.readpoetry.com/10-vivid-haikus-to-leave-you-breathless/).
- Entonces, puedes preguntarles si creen que cualquier persona podría escribir poemas cortos como esos. Abrir un breve debate sobre por qué sí o por qué no.
- En este momento se presentará el concepto de Poesía Oscura usando los contenidos teórico aportados anteriormente (los primeros cuatro párrafos) además de algunos ejemplos de esta (puedes encontrar varios en Instagram, por ejemplo)
- También puedes mostrarles est[a Ted Talk](https://www.youtube.com/watch?v=oww7oB9rjgw) (contiene muchos subtítulos) en la que Austin Kleon habla sobre su trabajo y de cómo tuvo la idea de desarrollar este método.

#### **Parte 2 - Por qué usarla en una actuación de trabajo social.**

- Tras esta introducción, anima a la clase a hacer un brainstorming: ¿Por qué deberíamos usar esta técnica en el contexto de una actuación de trabajo social?".
- Recopila todos los comentarios en una Jamboard (o similar) y, si fuese necesario, complementarlo con la información dada en la introducción teórica (párrafos 6 al 8).

#### **Parte 3 - Cómo usarlo online**

- Comparte tu pantalla y enséñales a los participantes paso a paso cómo pueden crear un Poema Oscuro digital usando tanto la APP como las herramientas de GSuite.
- Ahora pídele a los participantes que intenten aplicar alguno de los métodos para crear su propio poema. Dales al menos 30 minutos para esta tarea, que deberá realizarse de forma individual.
- Cuando hayan terminado, pídeles que compartan sus poemas (si quieren hacerlo) y su experiencia durante el proceso. Intenta que te cuenten cómo se han sentido durante el proceso al hacerlo de forma digital. ¿Fue fácil? ¿Difícil? ¿Por qué?

#### **Parte 4: Adaptarse a diferentes grupos y situaciones**

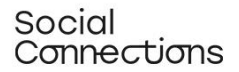

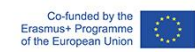

**1.** Ahora que cada participante ha tenido la oportunidad de familiarizarse con este método, invítalos a reflexionar sobre cómo podrían aplicarlo con sus clientes. Divide a los participantes en pequeños grupos de 3 o 4 personas usando las salas de descanso y pídeles que debatan sobre los siguientes puntos:

- ¿Qué tipo de objetivos establecerían para su audiencia?
- ¿Cómo les presentarían la actividad a su audiencia? ¿Qué tipo de instrucciones/recomendaciones les darían?
- ¿Cómo elegirían los textos a usar?
- ¿Qué herramientas digitales usarían y cómo?
- ¿Cómo conducirían el taller?
- ¿Cómo llevarían a cabo la sesión de feedback?
- ¿Qué tipo de oportunidades y riesgos ven en usar este método?

**2** Dales entre 30-45 minutos y luego debatid los resultados entre todos.

#### **Retos y consejos para la implementación en distintos contextos:**

La estructura del taller puede adaptarse según:

- El tamaño del grupo (si el grupo es grande, los debates llevarán más tiempo así como los trabajos grupales).
- Nivel del manejo de la tecnología del grupo (si el grupo no es muy hábil con la informática puede que sea necesario más tiempo para explicarles cómo seguir los pasos para hacer esta actividad online, explicándolo y ayudando paso a paso).
- Enfoque profesional/educativo en el grupo: Si el grupo es homogéneo y tiene las mismas condiciones (por ejemplo discapacidad, edad avanzada, adicciones…) puedes adaptar las clases a sus necesidades. Por ejemplo, la parte 4 puede impartirse con un escenario específico según el caso.

## **Material de apoyo para la práctica, implementación y comprensión de la metodología (ejercicios, estudio de los casos, videos, recursos interactivos):**

Ted Talk "Roba como un artista: Austin Kleon" <https://www.youtube.com/watch?v=oww7oB9rjgw>

#### **Referencias/bibliografía:**

- Eby, J. Using Blackout Poetry to Heal, https://www.jadeeby.com/journal/using-blackoutpoetry-to-heal, Retrieved on 31.03.22
- Falmouth Cultural Services, Blackout Poetry—or Caviardage, https://open.falculture.org/wpcontent/uploads/sites/16/2020/12/blackout-poetry-caviardage-1.pdf, Retrieved on 31.03.22

## Social<br>Connections

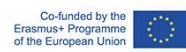

- Twinkl, Blackout Poetry, https://www.twinkl.co.uk/teaching-wiki/blackout-poetry, Retrieved on 31.03.22
- •

## **Actividad de auto-evaluación:**

Por favor, puntúa cómo de seguro crees que te sientes para impartir esta clase (1 – el mínimo, 5 – el máximo)

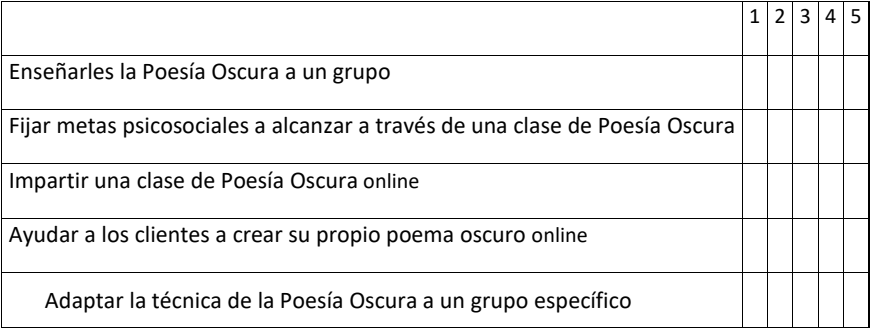

Si tu puntuación es 3 o inferior en alguno de los apartados, por favor, vuelve con tu formador y pídele ayuda con tus dudas.

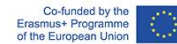

## Aprendizaje a través de juegos

**¿Qué es?:** La gamificación hace que la experiencia de los adultos durante el aprendizaje resulte más intensa e interesante. Al ser compatible con la competitividad y con la voluntad de mejora, la gamificación traslada las habilidades que ya se tienen en un juego. Incita a los adultos a sumergirse en ese juego y les permite tener un mejor sentido del contexto a través de un tutorial narrativo. La interacción humano-ordenador o humano-móvil es segura, pues los sentimientos asociado de "vergüenza", "fracaso" y "timidez" que acompañan a cualquier aprendizaje no son importantes en esta modalidad. La mayoría de los adultos son extremadamente conscientes cuando cometen un fallo en una clase, lo que hace que levanten sus defensas para protegerse del hecho de no saber algo. La gamificación promueve un sentimiento de intimidad y privacidad en la que el adulto puede librarse de esos conceptos y cometer errores (Singh, 2019). Actualmente, la gamificación en el aprendizaje cuenta con el apoyo de una gran variedad de herramientas online que permiten a los formadores que no tengan habilidades avanzadas de programación desarrollar juegos digitales que pueden ayudar, por ejemplo, a adquirir hábitos de vida más saludables, a mejorar la memoria u otras habilidades cognitivas.

#### Módulo de prácticas: Aprendizaje a través de juegos (Duración: 4 horas)

**Introducción**: El aprendizaje basado en juegos es una forma de aprender con el uso de la tecnología. Aunque los videojuegos se han asociado con muchas consecuencias negativas para la salud, pueden resultar útiles para fines terapéuticos (Primack et all, 2012). El aprendizaje a través de videojuegos propone el cumplimiento de las metas de aprendizaje mediante varias formas de provocar que el cerebro se active y trabaje de forma eficiente con elementos de entretenimiento. En los últimos años, esta técnica se ha popularizado y se ha considerado como potencialmente motivadora y satisfactoria, además de ser una forma innovadora y más interactiva de aprender (Rooney y Whitton, 2016).

Se ha aplicado en diferentes áreas, entre las cuales se cuentan sectores relacionados con la salud, mejora persona y la inclusión social (Farrel et al., 2011). Las prácticas utilizadas en los juegos para motivar a los participantes a participar regularmente están relacionadas, entre otras cosas, con la obtención de recompensas, cuya tarea es provocar acciones y decisiones específicas basadas en el principio de ser beneficiosas para la sociedad y los individuos. Además, el juego normalmente no requiere ningún conocimiento en especial, lo que permite que haya una mayor variedad de participantes. Los estudios indican que las prácticas basadas en juego y juegos digitales son ampliamente utilizadas en la planificación espacial y el diseño urbano por una variedad de razones. De esta manera, puede ser una herramienta perfecta para luchar contra la exclusión social de forma digital, por ejemplo, reflejando remotamente espacios, ciudades o barrios reales, lugares donde las personas

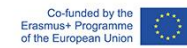

vulnerables pueden participar en la vida social de la misma manera, como lo harían en el mundo real.

#### **Objetivos:**

.

- 1. Entender qué es el aprendizaje basado en juegos.
- 2. Entender los trabajadores sociales pueden usar este método con gente vulnerable.
- 3. Seleccionar tipos de juegos específicos según las necesidades individuales de cada uno de los grupos o clientes.
- 4. Prepararse ante posibles dificultades en el transcurso práctico de esta herramienta y cómo solventarlas.

#### **Trasfondo teórico y contextual**

Los juegos son una categoría lúdica que corresponde a todos los períodos de la vida humana, excepto la primera infancia. En la conciencia de las personas, los términos juego, diversión o competición se asocian con una forma agradable de pasar el tiempo. Son una forma de entretenimiento que se opone al aprendizaje obligatorio. Al introducir juegos didácticos, el aprendizaje puede resultar más interesante. El aprendizaje a través de juegos desencadena la curiosidad y los intereses cognitivos, despierta la motivación para realizar tareas e influye en el desarrollo de actitudes creativas. Una variedad de tareas y ejercicios en forma de juegos puede convertirse en una fuente de éxito y resultados deseados.

En las ciencias sociales, los juegos didácticos basados en actividades que conducen al logro de los objetivos estipulados respetando las normas aceptadas tienen un gran valor de desarrollo. Ayudan a mejorar diversas habilidades mentales: percepción, atención, memoria, análisis y síntesis visual y auditiva, comparación, clasificación y generalización. Por lo tanto, proporcionan oportunidades para el pensamiento lógico. Desarrollan rasgos del carácter como la consistencia, la perseverancia, la autodisciplina y un sentido de justicia además de la capacidad de realizar tareas tanto de forma independiente como de cooperar en grupo.

El aprendizaje basado en juegos (GBL por sus siglas en inglés) se utiliza para alentar a los estudiantes a participar en este a través del juego, diversificando el proceso de aprendizaje con el aspecto divertido. Esto tiene un impacto positivo en el desarrollo cognitivo. Los juegos y los cursos se combinan porque el aprendizaje tradicional se percibe cada vez más como aburrido y el aprendizaje basado en juegos puede aumentar la motivación para aprender. La tecnología de aprendizaje móvil puede mejorar el rendimiento de aprendizaje, la motivación y las actitudes de los estudiantes. Resulta más fácil para los estudiantes comprender los conceptos importantes de las asignaturas en contextos con aprendizaje digital basado en juegos, además de sentirse mucho más felices y más interesados en aprender (C-Y. Chang y G-J. Hwang, 2019.

Además de los elementos estructurales típicos de los juegos, como la historia o trama, las normas, los elementos de suspense y desafío y el lugar de la acción, las características adicionales de los juegos utilizados en GBL son el medio digital y el concepto didáctico. Detrás de estas características hay una reflexión sobre cómo el aprendizaje puede asociarse con sentimientos positivos. Al

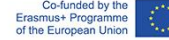

combinar los conceptos típicamente alejados como el juego, el aprendizaje y el trabajo, la intención es facilitar los procesos del aprendizaje informal. Para el aprendizaje basado en juegos, el elemento social es un factor importante. Jugar juntos satisface las necesidades sociales de interacción que pueden surgir del deseo de competencia, compañerismo o reconocimiento. La capacidad de los jugadores individuales para cooperar es crucial para el éxito en muchos videojuegos. En una gran variedad de juegos online, especialmente los juegos multijugador, la cooperación y la ayuda mutua son necesarias debido al propio diseño del juego. Los potenciales didácticos de GBL son el aprendizaje social y emocional, el aprendizaje situado y el aprendizaje exploratorio.

Adaptar los videojuegos a la práctica del trabajo social es una parte del proceso de digitalización, un proceso socio-tecnológico en el que se aplican técnicas de digitalización a gran escala y se adoptan aplican a contextos sociales e institucionales. . Como el objetivo principal de esta disciplina/profesión se basa en funciones relacionadas con la socialización, como la atención social con los usuarios y la facilitación y creación de relaciones entre las personas (Addams, 1902), en el contexto de la práctica remota del trabajador social estos valores deben cumplirse. El aprendizaje basado en juegos puede ser, a la vez, una excelente manera para que los estudiantes de trabajo social adquieran experiencia práctica antes de emprender la práctica profesional. . Hoy en día vivimos en una época en la que el conocimiento técnico junto con la competencia científica son vitales para el futuro, pero los estudiantes se enfrentan a una calidad desigual respecto a la educación. En la mayoría de los casos, los estudiantes simplemente pasan su tiempo escuchando conferencias y memorizando datos, lo que eventualmente les hace perder interés. Por otro lado, en algunos casos, los expertos piden un enfoque diferente para la educación. Piden un **enfoque más práctico** que permita a los estudiantes ser parte de las investigaciones para aprender. Además, muestra cómo videojuegos y los simuladores pueden mejorar la experiencia de aprendizaje al ofrecer interacciones con el potencial entorno de trabajo. . Esta práctica puede ofrecer desafíos motivacionales a los estudiantes, así como ayudar a crear nuevo material para necesidades e intereses específicos.

#### **Descripción de la metodología/estrategia:**

El aprendizaje a través de videojuegos se basa en distintas técnicas y formas de aprender y adquirir práctica. Una de estas es la educación a través de la simulación. Los estudios muestran que los simuladores hacen uso de habilidades, talentos y actividades de la vida real en un mundo virtual. Esta experiencia validó el importante papel que los videojuegos pueden suponer para los usuarios tanto física como mentalmente. A través de estos juegos, la gente puede ganar confianza en sus decisiones y habilidades, como la concentración, el pensamiento crítico, el aprendizaje y una toma de decisiones más rápida. Se pueden desarrollar distintos tipos de habilidades sociales y personales con el uso de videojuegos, por ejemplo, jugando a juegos más enfocados en la música, el baile o el fitness, que mediante una simulación pueden hacer que la persona tenga más actividad, mejorando su condición física. Algunos de estos juegos pueden jugarse tanto individualmente como en grupo, pero lo importante es que se centran en los movimientos, las secuencias, la mejora de habilidades como la coordinación de manos y ojos, la sincronización, el trabajo en equipo y la motivación, así como le permite al usuario la oportunidad de practicar un entrenamiento saludable. Algunos ejemplos de este tipo de juegos son: Wii sports, Dance dance revolution, Eyetoy: Final Furlong (PS2) o Your Shape Fitness Evolve (Edison, 2013).

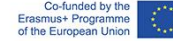

Además, los investigadores han utilizado algunos videojuegos populares como ejemplos para explicar que los juegos orientados al entretenimiento sin aprendizaje pueden ser útiles también este si se dan las circunstancias adecuadas. Está surgiendo una investigación empírica en el área de los videojuegos comerciales como terapia, que en lugar de centrarse en todos los problemas que causan estos juegos, muestra también que se pueden usar desde un aspecto positivo. El estudio se centró en el impacto de juegos comerciales y su impacto en la salud, y ha demostrado algunos resultados de mejoras en distintas áreas de esta, como en la actividad física, estados cognitivos en la vejez, ansiedad, depresión, desórdenes de estrés post traumático, mejoras en los síntomas de la esquizofrenia, en los recuerdos intrusivos derivados de algún trauma, mejora de las habilidades sociales entre personas autistas… Algunos juegos que han demostrado su efecto ante estas mejoras son: Minecraft, "Animal Crossing: New horizons", "Mario Kart", "Plants vs. Zombies" (Sweet, 2021), "Angry birds", "Farmville", "World of Warcraft" (Bowen, 2014), "Tetris", "SIMS 3", "Call of duty", "Super Mario" or "Bejeweled Blitz" (Pallavicini, 2018).

Los resultados aportan pruebas sobre los beneficios del entrenamiento de videojuegos en habilidades cognitivas y emocionales en relación con la población adulta sana, especialmente en adultos jóvenes. La eficacia se ha demostrado no solo para videojuegos no comerciales o programas comerciales de entrenamiento cerebral, sino también para videojuegos comerciales (Pallavicini, F., 2018).

El análisis de varios estudios, indica que el uso de videojuegos con una frecuencia de 1 a 3 veces por semana con duraciones de entre 10 y 90 min por día muestra efectos positivos sobre la salud mental y el desempeño físico.

Hubo evidencia de calidad moderada de que los videojuegos pueden resultar beneficiosos para la autoestima, el aumento del gasto energético, la actividad física y la reducción del índice de masa corporal en niños y adolescentes que los usaron en el entorno doméstico (Santos, IKD., 2021).

Los científicos no han dudado de la gran eficacia de los juegos de entrenamiento cerebral en la prevención de enfermedades como el alzheimer o la demencia ya que, al mantener fuertes las conexiones neuronales del cerebro, los juegos que desafían la memoria y agilidad mental pueden ser una parte importante para prevenir este tipo de enfermedades (combinados con comer una dieta rica en nutrientes, dormir lo suficiente y hacer ejercicio varias veces por semana). Algunos juegos con este tipo de características pueden ser Lumosity, Fit brains Trainer, Brain Trainer, Brain Metrix, Brain Fitness or Fit Brains Trainer (Huntsman, 2014).

Los videojuegos de puzles como el Tetris, caracterizado por una baja carga de impulsos cognitivos y generalmente por el poco tiempo que consume, son capaces de provocar efectos positivos en el estado de los jugadores, provocando emociones positivas y relajándolos (Pallavicini, F., 2018).

Videojuegos como Star Wars:Uprising (en el que los jugadores tienen que recordar a dónde volver en el juego para encontrar los materiales que necesitan), The Sims, Pokemon Legends: Arceus o Animal crossing: New Horizons requieren habilidades de organización y pueden suponer una buena forma de practicarla (LW4K-EM, 2020).

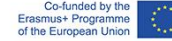

Además, hay comunidades de jugadores que se unen a partir de problemas del mundo real de una manera terapéutica. Los jugadores y las organizaciones relacionadas con los juegos directa e indirectamente brindan apoyo social y psicológico a través de contribuciones caritativas, incluido el apoyo entre grupal, los servicios médicos online, la información sobre las enfermedades de salud mental y la ayuda para encontrar tratamiento de salud mental en persona para los miembros de la comunidad y la población de jugadores en general. Por ejemplo, las organizaciones sin ánimo de lucro, como Stack-Up y Anxiety Gaming, proporcionan espacios donde los jugadores pueden aprender sobre problemas de salud mental, buscar apoyo y asistencia, e interactuar socialmente, ya sea en persona o en línea. Esta imagen de jugadores conectados y socialmente comprometidos desafía la noción estereotipada dejugar a videojuegos como un pasatiempo aislado e individual que refuerza la desconexión social. La creciente evidencia sugiere que las comunidades online son, para ciertos tipos de jugadores, socialmente liberadoras y contribuyen a mejorar la autoestima y el control de las emociones en entornos del mundo real.

Teniendo en cuenta la necesidad del público en general de influir en la implementación de los cambios necesarios y el desarrollo de la sociedad a raíz del aislamiento y la distancia social causados por la pandemia de COVID19, han surgido formas digitales de planificación participativa y aprendizaje basado en juegos gracias a los desarrollos tecnológicos. Como el aprendizaje basado en juegos y las prácticas de participación digital se utilizan ampliamente en la planificación y el diseño urbano, se han utilizado para crear espacios digitales donde las personas sin la posibilidad de salir de sus casas pueden satisfacer sus necesidades de contacto social y pertenencia a la comunidad. Los elementos de juego, basados en tecnologías digitales, se han implementado en las ciudades para permitir experiencias nuevas y estimulantes en el espacio urbano. . Uno de los juegos desarrollados en este contexto es W\_NDER: A Game for Times of Social Distancing. Es un juego para dos jugadores, diseñado para dos participantes que quieren conocer su entorno urbano caminando a menos de 15 metros el uno del otro y hablando por teléfono. Un jugador es un Wanderer y el otro es un Wonderworker. El Wanderer da instrucciones y respuestas abierta y honestamente a las preguntas hechas por el Wonderworker. A su vez, el Miracle Worker interfiere con las preguntas y acciones del otro jugador. Esta experiencia permite a las personas descubrir su entorno desde una perspectiva diferente y de una manera divertida

#### **Descripción paso a paso de las actividades interactivas:**

Utiliza uno de los videojuegos ya existentes para poner en práctica la actividad. Después de esta, se debería dar comienzo a un debate grupal para comentar las sensaciones y opiniones de todos relacionadas con el juego. Al final, el grupo puede usar una de las plataformas digitales como Miro/Mural/Conceptboard para escribir ideas de juegos que cumpliesen con sus necesidades específicas.

Juegos elegibles como actividad:

1. **Minecraft:** Es un juego muy popular creado en 2009 y con jugadores en todo el mundo. En minecraft, los jugadores explorarán un mundo infinito hecho de bloques

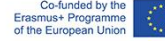

en el que pueden descubrir y extraer distintos materiales, crear herramientas y objetos y construir estructuras y máquinas. Dependiendo del [modo que](https://en.wikipedia.org/wiki/Game_mode) se elija para jugar , los jugadores podrán enfrentarse con enemigos controlados por el ordenador, aunque también podrán cooperar o competir contra otros jugadores del mismo mundo- Los modos de juego incluyen un modo [supervivencia](https://en.wikipedia.org/wiki/Survival_mode), en el que los jugadores deben adquirir recursos para construir el mundo y mantenerse sanos, y un modo creativo donde tienen recursos ilimitados. También pueden añadirle [mod](https://en.wikipedia.org/wiki/Minecraft_modding) para crear nuevas mecánicas de juego, objetos y texturas

2. Los participantes deberán primero adquirir el juego. Se puede jugar online desde un pc, ya que la primera versión de Minecraft está disponible de forma gratuita y no hay que descargarla:<https://classic.minecraft.net/?join=vyS90lkYrdKiXwR->

Si prefieres que los participantes jueguen desde el móvil, pueden descargar una versión de prueba desde GooglePlay/AppStore.

3. Los jugadores pueden jugar en cooperativo (modo multijugador) o individualmente para sobrevivir en un "mundo" virtual. Para una primera toma de contacto, pueden probar el modo individual para acostumbrarse al juego y sus reglas. Luego, pueden jugar en multijugador para construir un mundo común.

4. El formador deberá explicar las bases del juego tan claro como le sea posible. Aquí tienes algunas instrucciones para crear el mundo y "sobrevivir" las primeras horas:

- En primer lugar, cree un mundo haciendo clic en "crear un mundo nuevo". Luego, dale un nombre y juega en el modo "supervivencia". Seleccione "modo normal" para corregir el nivel de dificultad.
- Ahora aparecerá un avatar en la pantalla; Los jugadores pueden configurar este avatar como prefieran. El avatar tiene que sobrevivir en este mundo, por lo que el jugador tiene que buscar comida, construir un refugio, hacer herramientas, etc. El avatar tiene que buscar materias primas para satisfacer todas estas necesidades.
- Objetivo para la primera sesión: sobrevivir la primera noche en este nuevo mundo. Puedes comenzar a cortar madera y piedras usando sólo las manos. Puedes usar la madera cortada y la piedra para crear materiales para matar animales y obtener comida. Ve a la mesa de artesanía y crea, por ejemplo, un pico. Cuantas más materias primas obtenga, más herramientas diferentes podrá crear en la mesa de artesanía, lo que facilita la obtención de más alimentos, lo que aumenta las posibilidades de sobrevivir.
- Ahora se puede crear una casa. Necesitas un refugio porque por la noche aparecen monstruos que pueden matar a tu avatar, por lo que la seguridad es otra cosa

importante a considerar. Puedes crear, por ejemplo, una cueva sencilla con una puerta para estar seguro y así poder cocinar algo de carne en su interior, ya que te da más energía que la carne cruda.

5. Después de asegurarse de que cada persona entendió las reglas, los participantes deben comenzar el juego. El tiempo dado para jugar sería de aproximadamente 1 hora, tiempo suficiente para que todos se familiaricen con la estructura y el funcionamiento del juego.

Habilidades que se pueden entrenar usando Minecraft: habilidades de organización, pensamiento crítico, capacidad de centrarse en las cosas importantes (cosas básicas como comer o la seguridad), resolución de problemas, motivación de aprendizaje, colaboración y formación de equipos al jugar la versión multijugador, desarrollo de relaciones personales o aprender habilidades digitales. La autoestima de los participantes también podría aumentar, ya que pueden ver resultados claros de su trabajo: edificios, granjas, estaciones de tren o simplemente ¡sobrevivir otro día! También puede probar el "modo creativo" para promover la creatividad de sus participantes.

Cuando se usa Minecraft como una herramienta para aprender, es importante plantearles un objetivo a los participantes teniendo en cuenta los objetivos que queremos conseguir.

#### **Retos y consejos para formadores para la implementación en clases de diferentes contextos**

- Los trabajadores sociales deben tener en cuenta las condiciones físicas y cognitivas del cliente al elegir un juego. Tiene que ser apropiado a sus habilidades.
- • Antes de proponer una forma digital de trabajo, los trabajadores sociales deben asegurarse de si es una opción posible para un cliente; ¿El usuario tiene acceso al ordenador/tablet/smartphone? ¿Es una forma viable de ayuda para el cliente? Asegúrese de que el cliente no encuentre este enfoque trivial o inapropiado en el contexto de sus problemas.

Antes de comenzar a usar un juego con el cliente, el trabajador social debe estar preparado para eventuales problemas técnicos y falta de conocimiento informático del cliente, y estar preparado para explicar e instruir en todo lo necesario para ejecutar el juego.

**Material de apoyo para practicar/comprender/implementar** este método (ejercicios, estudios de casos, videos, recursos interactivos):

- 1. Link para entrar a Minecraft gratis (Versión de PC) <https://classic.minecraft.net/?join=vyS90lkYrdKiXwR->
- 2. Página para diseñar y jugar a juegos de mesa <https://tabletopia.com/about>

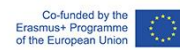

- 3. Diapositivas con información sobre diferentes tipos de juegos en distintos contextos [https://mhanational.org/sites/default/files/Gaming%20For%20Mental%20Health%20MHA0](https://mhanational.org/sites/default/files/Gaming%20For%20Mental%20Health%20MHA0420%20(SLIDES).pdf) [420%20\(SLIDES\).pdf](https://mhanational.org/sites/default/files/Gaming%20For%20Mental%20Health%20MHA0420%20(SLIDES).pdf)
- 4. Vídeo sobre el proceso de crear un videojuego para sentir la experiencia virtual de diseñar una ciudad <https://www.youtube.com/watch?v=NX6ga7BPPyA>
- 5. Plataforma digital que recompensa acciones e ideas sostenibles [https://greenapes](https://greenapes-site.netlify.app/en/)[site.netlify.app/en/](https://greenapes-site.netlify.app/en/)
- 6. Un proyecto de un juego de una agencia interdisciplinaria italiana de investigación y diseño en el campo de la regeneración urbana y la innovación social [https://www.dynamoscopio.it/portfolio\\_page/gametrification-gioco-rigenerazione-urbana/](https://www.dynamoscopio.it/portfolio_page/gametrification-gioco-rigenerazione-urbana/)
- 7. Una plataforma para el trabajo digital interactiv[o https://conceptboard.com/](https://conceptboard.com/)
- 8. Una plataforma para buscar videojuegos dependiendo de la habilidad sobre la que queramos trabajar: [https://learningworksforkids.com/playbooks/?s=&thinking=organization&academic=all&lear](https://learningworksforkids.com/playbooks/?s=&thinking=organization&academic=all&learning=all&age-min=any&age-max=any&tab=all&sortby=&sort=desc) [ning=all&age-min=any&age-max=any&tab=all&sortby=&sort=desc](https://learningworksforkids.com/playbooks/?s=&thinking=organization&academic=all&learning=all&age-min=any&age-max=any&tab=all&sortby=&sort=desc)

### **Referencias y bibliografía:**

*1.* Al-Azawi, R., Al-Faliti, F. and Al-Blushi, M. (2016). *Educational Gamification Vs. Game Based Learning: Comparative Study.* International Journal of Innovation, Management and Technology,7 (4), 132-136. DOI: 10.18178/ijimt.2016.7.4.659

Retrieved on May 2022 from[: http://www.ijimt.org/vol7/659-CM932.pdf](http://www.ijimt.org/vol7/659-CM932.pdf)

2. Bearman, M., Palermo, C., Allen, L. M. and Williams, B. (2015). *Learning Empathy Through Simulation.* Simulation in Healthcare,10 (5), 308-319. Retrieved on May 2022 from: [https://edisciplinas.usp.br/pluginfile.php/5451412/mod\\_resource/content/1/Bearman%20M%2C%2](https://edisciplinas.usp.br/pluginfile.php/5451412/mod_resource/content/1/Bearman%20M%2C%20Palermo%20C%2C%20Allen%20LM%2C%20Williams%20B.%202015.pdf) [0Palermo%20C%2C%20Allen%20LM%2C%20Williams%20B.%202015.pdf](https://edisciplinas.usp.br/pluginfile.php/5451412/mod_resource/content/1/Bearman%20M%2C%20Palermo%20C%2C%20Allen%20LM%2C%20Williams%20B.%202015.pdf)

3. Bowen, L (2014) *Video game play may provide learning, health, social benefits, review finds*. American psychology association. February 2014, Vol 45, No. 2, page 10. Retrieved on July 2022 from:<https://www.apa.org/monitor/2014/02/video-game>

4. Bradley University Online Blog. *How gamification can be used in counselling.* Retrieved on May 2022 from:

<https://onlinedegrees.bradley.edu/blog/how-gamification-can-be-used-in-counseling/>

5. Castillo de Mesa, J. (2021). *Digital Social Work: Towards Digital Disruption in Social Work.*  Journal of Sociology and Social Welfare,XLVIII (3), 177-133. Retrieved on May 2022 from:

[file:///C:/Users/Sve1/Downloads/JSSW48.3\\_ArtculoTowardsDigitalDisruption.pdf](about:blank)

6. Chang, C-Y. and Hwang, G-J. (2019). *Trends in digital game-based learning in the mobile era: a systematic review of journal publications from 2007 to 2016*. Int. J. Mobile Learning and

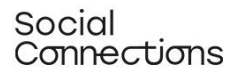

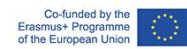

Organisation, Vol. 13, No. 1, pp.68–90. Retrieved on July 2022 from: [https://www.researchgate.net/profile/Ching-Yi-](https://www.researchgate.net/profile/Ching-Yi-Chang/publication/330058812_Trends_in_digital_game-based_learning_in_the_mobile_era_A_systematic_review_of_journal_publications_from_2007_to_2016/links/5ec4687692851c11a8777f13/Trends-in-digital-game-based-learning-in-the-mobile-era-A-systematic-review-of-journal-publications-from-2007-to-2016.pdf?_sg%5B0%5D=started_experiment_milestone&origin=journalDetail)[Chang/publication/330058812\\_Trends\\_in\\_digital\\_game](https://www.researchgate.net/profile/Ching-Yi-Chang/publication/330058812_Trends_in_digital_game-based_learning_in_the_mobile_era_A_systematic_review_of_journal_publications_from_2007_to_2016/links/5ec4687692851c11a8777f13/Trends-in-digital-game-based-learning-in-the-mobile-era-A-systematic-review-of-journal-publications-from-2007-to-2016.pdf?_sg%5B0%5D=started_experiment_milestone&origin=journalDetail)based learning in the mobile era A systematic review of journal publications from 2007 to [2016/links/5ec4687692851c11a8777f13/Trends-in-digital-game-based-learning-in-the-mobile-era-A](https://www.researchgate.net/profile/Ching-Yi-Chang/publication/330058812_Trends_in_digital_game-based_learning_in_the_mobile_era_A_systematic_review_of_journal_publications_from_2007_to_2016/links/5ec4687692851c11a8777f13/Trends-in-digital-game-based-learning-in-the-mobile-era-A-systematic-review-of-journal-publications-from-2007-to-2016.pdf?_sg%5B0%5D=started_experiment_milestone&origin=journalDetail)[systematic-review-of-journal-publications-from-2007-to-](https://www.researchgate.net/profile/Ching-Yi-Chang/publication/330058812_Trends_in_digital_game-based_learning_in_the_mobile_era_A_systematic_review_of_journal_publications_from_2007_to_2016/links/5ec4687692851c11a8777f13/Trends-in-digital-game-based-learning-in-the-mobile-era-A-systematic-review-of-journal-publications-from-2007-to-2016.pdf?_sg%5B0%5D=started_experiment_milestone&origin=journalDetail)2016.pdf? sg%5B0%5D=started\_experiment\_milestone&origin=journalDetail

7. Colder Carras, M., Van Rooij, A. J., Spruijt-Metz, D., Kvedar, J., Griffiths, M. D., Carabas, Y. and Labrique, A. (2018). *Commercial Video Games As Therapy: A New Research Agenda to Unlock the Potential of a Global Pastime*. Front. Psychiatry*,* 8 (300). DOI: [10.3389/fpsyt.2017.00300.](https://doi.org/10.3389%2Ffpsyt.2017.00300) Retrieved on May 2022 from:

<https://www.ncbi.nlm.nih.gov/pmc/articles/PMC5786876/>

8. Cooperative City Magazine (2021). *Gamification and New Scenarios for Digital Participation: Tools and Methods.* Retrieved on May 2022 from:

[https://cooperativecity.org/2021/03/12/gamification-and-new-scenarios-for-digital-participation](https://cooperativecity.org/2021/03/12/gamification-and-new-scenarios-for-digital-participation-tools-and-methods/)[tools-and-methods/](https://cooperativecity.org/2021/03/12/gamification-and-new-scenarios-for-digital-participation-tools-and-methods/)

9. De Witt, C. (2013). *New forms of learning for vocational education: mobile learning - social learning – game-based learning.* BWP Special Edition: Vocational training in research and practice, 27-30. Retrieved on May 2022 from:

[https://www.wbv.de/fileadmin/webshop/pdf/BWP\\_SE\\_EN\\_2013\\_Web.pdf#page=27](https://www.wbv.de/fileadmin/webshop/pdf/BWP_SE_EN_2013_Web.pdf#page=27)

10. Edison Muñoz, J., Felipe Villada, J., Giraldo Trujillo, JC. (2013). *Exergames: una herramienta tecnológica para la actividad física*. Rev. Méd. Risaralda 2013; 19 (2):128126-130. Retrieved on July 2022 from<https://revistas.utp.edu.co/index.php/revistamedica/article/view/8527/5391>

11. Huntsman, M. (2014). *8 Brain-Training Games for Memory.* Retrieved on July 2022 from <https://www.alzheimers.net/10-brain-training-games>

12. Khan, A. Q., Khan, S. A. and Safaev, U. (2020). *Serious Games and Gamification: Science Education. A systematic literature review.* DOI: [10.20944/preprints202011.0280.v1.](http://dx.doi.org/10.20944/preprints202011.0280.v1) Retrieved on May 2022 from:

[file:///C:/Users/Sve1/Downloads/Serious\\_Games.pdf](about:blank)

13. Leśniewska, G. (2017). *Games as Tools Supporting The Education Process.*Gospodarkaregionalna i międzynarodowa,49(1), 65-75. Retrieved on May 2022 from: <https://wnus.edu.pl/sip/file/article/view/11455.pdf>

14. LW4K-EM (2020). *How Video Games Improve Organization Skills.* Retrieved on July 2022 from:<https://learningworksforkids.com/2020/08/how-video-games-improve-organization-skills/>

*15.* Mahoney, K. (2020). *Gaming for Mental Health: Using Video and Board Games to Support Wellbeing.* Retrieved on May 2022 from:

[https://www.mhanational.org/events/gaming-mental-health-using-video-and-board-games](https://www.mhanational.org/events/gaming-mental-health-using-video-and-board-games-support-wellbeing)[support-wellbeing](https://www.mhanational.org/events/gaming-mental-health-using-video-and-board-games-support-wellbeing)

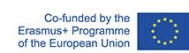

16. Pallavicini F, Ferrari A and Mantovani F (2018). *Video Games for Well-Being: A Systematic Review on the Application of Computer Games for Cognitive and Emotional Training in the Adult Population.* Front. Psychol. 9:2127. doi: 10.3389/fpsyg.2018.02127. Retrieved on July 2022 from: <https://www.ncbi.nlm.nih.gov/pmc/articles/PMC6234876/>

17. Primack BA, Carroll MV, McNamara M, Klem ML, King B, Rich M, Chan CW, Nayak S. *Role of video games in improving health-related outcomes: a systematic review.* Am J Prev Med. 2012 Jun;42(6):630-8. doi: 10.1016/j.amepre.2012.02.023. PMID: 22608382; PMCID: PMC3391574. Retrieved on June 2022 from:

[https://www.ncbi.nlm.nih.gov/pmc/articles/PMC3391574/#:~:text=Video%20games%20improved%](https://www.ncbi.nlm.nih.gov/pmc/articles/PMC3391574/#:~:text=Video%20games%20improved%2069%25%20of,of%20disease%20self%2Dmanagement%20outcomes) [2069%25%20of,of%20disease%20self%2Dmanagement%20outcomes.](https://www.ncbi.nlm.nih.gov/pmc/articles/PMC3391574/#:~:text=Video%20games%20improved%2069%25%20of,of%20disease%20self%2Dmanagement%20outcomes)

18. [Rooney,](https://www.researchgate.net/profile/Pauline-Rooney) P. and [Whitton,](https://www.researchgate.net/profile/Nicola-Whitton) N. (2016). Game Based Learning and the Power of Play: Exploring Evidence, Challenges and Future Directions. Cambridge Scholars Publishing. ISBN: 978-1-4438-8809- 7. Retrieved on July 2022 from:

https://www.researchgate.net/publication/316856021\_Game\_Based\_Learning\_and\_the\_Power\_of [Play\\_Exploring\\_Evidence\\_Challenges\\_and\\_Future\\_Directions](https://www.researchgate.net/publication/316856021_Game_Based_Learning_and_the_Power_of_Play_Exploring_Evidence_Challenges_and_Future_Directions)

19. Santos IKD, Medeiros RCDSC, Medeiros JA, Almeida-Neto PF, Sena DCS, Cobucci RN, Oliveira RS, Cabral BGAT, Dantas PMS. *Active Video Games for Improving Mental Health and Physical Fitness-An Alternative for Children and Adolescents during Social Isolation: An Overview*. Int J Environ Res Public Health. 2021 Feb 9;18(4):1641. doi: 10.3390/ijerph18041641. PMID: 33572159; PMCID: PMC7915633. Retrieved on July 2022 from:<https://pubmed.ncbi.nlm.nih.gov/33572159/>

20. Sweet, J (2021). *Video Games Could Hold Untapped Potential in Treatment of Mental Illness.* Retrieved on July 2022 from[: https://www.verywellmind.com/video-games-could-treat-mental](https://www.verywellmind.com/video-games-could-treat-mental-illness-study-shows-5190213)[illness-study-shows-5190213](https://www.verywellmind.com/video-games-could-treat-mental-illness-study-shows-5190213)

*21.* Wikipedia: The Free Encyclopedia (2018). *Minecraft.* Retrieved on July 2022 from[:https://es.wikipedia.org/wiki/Minecraft](https://es.wikipedia.org/wiki/Minecraft)

## **Actividad de auto-evaluación:**

Por favor, puntúa cómo de seguro crees que te sientes para impartir esta clase (1 – el mínimo, 5 – el máximo):

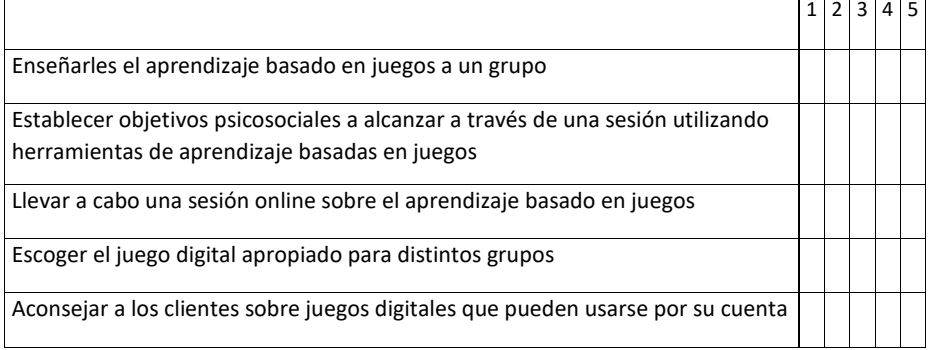

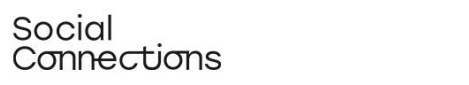

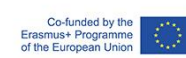

para mejorar habilidades concretas

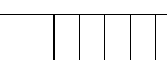

Si tu puntuación es 3 o inferior en alguno de los apartados, por favor, vuelve con tu formador y pídele ayuda con tus dudas.

## Arte digital

**¿Qué es?:** El uso de actividades artísticas puede ayudar a fomentar el refuerzo social y comunicar la experiencia vivida de los participantes a comunidades más amplias desarrollando la creatividad como una habilidad, es decir, la capacidad de pensar en una tarea o un problema de una manera nueva o diferente, lo que permite resolver problemas complejos o encontrar formas interesantes de abordar las tareas.

### <span id="page-38-0"></span>Módulo de prácticas: Taller de arte digital (Duración: 2 horas por sesión))

**Introducción**: En este módulo enseñaremos el uso de la herramienta de dibujo gratuita Sketchpad (https://sketchpad.app/) como una herramienta para ser incorporada en actividades de trabajo social digital de forma tanto individual como con grupos.

El usuario aprenderá las funciones básicas de la herramienta para hacer bocetos, exploraremos su uso en un contexto sociopedagógico virtual o híbrido, y finalmente proporcionaremos sugerencias para su uso con diferentes tipos de grupos.

Hay disponible un video tutorial para este taller que muestra las instrucciones escritas a continuación paso a paso como una guía visual sobre cómo usar Sketchpad, en este caso para crear una invitación de cumpleaños.

**Video tutorial: :** <https://vimeo.com/708562202/97d0dc5295>

Para la mayoría de usuarios este vídeo resultará más intuitivo y fácil de usar.

### **Objetivos del aprendizaje**.

- 1. Comprender qué es la herramienta Sketchpad
- 2. Comprender cómo se puede usar en el contexto del trabajo social
- 3. Ser capaz de utilizar la herramienta en un entorno online o híbrido
- 4. Ser capaz de dirigirse a diferentes grupos y entornos

#### **Trasfondo teórico:**

Los talleres de arte digital vienen se pueden presentar de muchas formas. El objetivo de este taller es aumentar el conocimiento y las competencias digitales del usuario, para poder desplegarse creativamente por medios digitales.

El arte y la creatividad digitales se diferencian del arte y la creatividad tradicionales, al requerir ciertas habilidades digitales básicas sobre el uso del medio digital por el cual el usuario se expresará artísticamente. A diferencia de, por ejemplo, la pintura en el sentido tradicional, el lienzo en el arte digital es virtual y tiene muchas posibilidades "técnicas" de expresión. El lienzo virtual tiene ciertas ventajas que el físico no tiene. Con el lienzo virtual, el usuario tiene la oportunidad de "deshacer" y eliminar sus acciones artísticas de inmediato. Otra ventaja del lienzo virtual es también que el usuario puede combinar y organizar rápidamente varios tipos diferentes de arte en el mismo lienzo, por ejemplo, imágenes, imágenes prediseñadas, dibujo y escritura. Otra ventaja es también que tanto el medio de arte digital como los materiales para producir el "arte" son gratuitos. El arte en el sentido tradicional a menudo se asocia con precios altos para materiales, como lienzo y pintura, etc.

Sin embargo, desde una perspectiva pedagógica, hay algunos aspectos que el formador debe considerar en la preparación para actividades artísticas virtuales/híbridas:

- ¿Quién es el grupo al que está dirigido?
- ¿Cuáles son los requisitos previos digitales de los usuarios?
- ¿Qué tipo de medios artísticos serán apropiados para las necesidades de los usuarios?
- ¿Qué herramienta digital funciona mejor con los medios elegidos: portátil, tableta...?
- Cómo se llevará a cabo la capacitación: ¿En línea o como entrenamiento híbrido?
- ¿Qué oportunidades tienen los usuarios de apoyo y comentarios en el camino?

La finalidad de los talleres de arte digital es que los usuarios finales se expresen artísticamente o sean creativos a través del este. Basándose enel hecho de que el grupo al que va dirigido el taller en este contexto a menudo consiste en personas vulnerables con oportunidades limitadas de contacto social, el capacitador debe considerar implementar la actividad física, combinada con la actividad virtual. Esto con el fin de reunir físicamente a las personas como grupo, establecer contacto personal y crear relaciones entre los participantes. Las relaciones personales serán de gran beneficio para los participantes, especialmente si están socialmente aislados. Al mismo tiempo, las relaciones sociales creadas en torno a un propósito común, como en este caso en forma de talleres de arte digital, facilitarán la formación de relaciones personales a largo plazo entre los participantes independientemente del taller.

Por esta razón, si bien los talleres de arte digital pueden considerarse una forma artística, también se pueden aplicar en el contexto de intervenciones destinadas a involucrar a individuos o grupos en un proceso de autoexpresión, empoderamiento y compartir pensamientos e ideas basados en métodos creativos.

El proceso de creación a través del arte digital ayuda a los usuarios a expresarse a través de un medio online, utilizando una amplia variedad de materiales, en este caso de forma

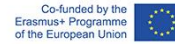

gratuita. Los talleres sirven como un medio de expresión que combina la expresión artística digital con la interacción personal cuando los talleres se realizan como una formación híbrida. La combinación de trabajar con algo de interés personal, ampliando las competencias digitales de los usuarios en una sesión grupal física cuando sea posible, puede ayudar a romper las barreras del aislamiento social.

Una sesión de Taller de Arte Digital se puede implementar como sesiones únicamente impartidas vía online como un medio de autoexpresión. O puede implementarse en el contexto de una intervención social más amplia donde la interacción social es tan importante como la formación artística digital.

Después de que se hayan creado obras de arte digital, sería una buena idea hacer una sesión de feedback, donde los participantes son invitados por el moderador a compartir y comentar sus resultados con el resto del grupo. Dependiendo del propósito de la intervención, el moderador puede hacer preguntas destinadas a incentivar el proceso creativo haciendo que los participantes comenten sus propios resultados y los de los demás, compartiendo ideas para herramientas o técnicas específicas utilizadas para crear la obra de arte..

### **Descripción del método/estrategia:**

El proceso para la creación de un Taller de Arte Digital debe planificarse como sesiones híbridas a ser posible, combinando talleres físicos con talleres en línea. Esto es para apoyar el aspecto social de los talleres, de modo que las actividades artísticas digitales se combinen con la interacción social.

Antes de la formación, los participantes deben ser conscientes de que participar en el Taller de Arte Digital requiere algún tipo de hardware digital con conexión a Internet, por ejemplo, un ordenador portátil o una tablet.

El primer taller debe planificarse como un taller físico si es posible, para conocerse entre todos y facilitar el proceso para el capacitador. Los talleres posteriores se pueden planificar como una combinación de talleres en línea y físicos, ya que los participantes ahora han adquirido un conocimiento básico del uso de Sketchpad y se conocen mejor. Es más fácil ponerse en contacto con otro participante en línea para obtener consejos o compartir conocimientos si se han conocido físicamente de antemano.

Si está de acuerdo con los deseos de los participantes, el capacitador puede facilitar la preparación de una lista común de participantes, facilitando la conexión de los participantes por sí mismos..

**Pasos para la introducción a las actividades interactivas:**

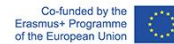

• Antes del taller, el capacitador puede pedir a los participantes que piensen sobre un motivo o tema con el que les gustaría trabajar, o el capacitador puede seleccionar un motivo común para que los participantes trabajen.

• Pida a los participantes que abran su navegador de Internet y busquen la aplicación Sketchpad. Asegúrese de informar a los participantes que este es un programa gratuito online, lo que significa que no tienen que descargar o pagar por el uso de esta aplicación. Una vez que haya encontrado la aplicación Sketchpad, haga clic en el enlace.

• La aplicación se abre con un lienzo estampado por defecto. Si el capacitador ha seleccionado un motivo común para que los participantes trabajen, explíquelo ahora. En el video tutorial realizado para este ejercicio, se les pide a los participantes que creen una invitación de cumpleaños, utilizando imágenes prediseñadas, imágenes y texto. Se muestra un ejemplo de cómo podría verse la invitación.

• Ahora se les debe pedir a los participantes que cambien del lienzo básico a un lienzo blanco en blanco: Esto se hace en el icono + en la barra de menú izquierda. Haga clic en el icono y aparecerá una selección de diferentes lienzos: pida a los participantes que seleccionen el lienzo blanco en blanco y presionen el botón Crear.

• Pida a los participantes que hagan clic en el icono Configuración en la barra de menú izquierda. Habilite "Ajustar a guías" deslizando hacia la derecha. Esto se hace para permitir el ajuste / alineación de elementos en el lienzo.

• Ahora pida a los participantes que hagan clic en el icono Clipart en la barra de menú izquierda. Pulse la flecha a la derecha de la imagen prediseñada para obtener una selección de imágenes prediseñadas diferentes. En la parte superior hay un campo de búsqueda: pida a los participantes que busquen "pastel" y luego "regalo" para seleccionar un pastel y un regalo para el lienzo.

• Haga clic y mantenga presionada la imagen seleccionada y arrástrela al lienzo. A medida que arrastra la imagen, el tamaño puede cambiar: ajusta el tamaño de esta en las esquinas. La esquina marcada con una flecha le permite girar la imagen prediseñada. Haga clic y manténgalo sobre la imagen para arrastrarlo a cualquier lugar que desee en el lienzo.

• Ahora se les pedirá a los participantes que busquen imágenes que no se pueden encontrar en Sketchpad (las imágenes de globos y fuegos artificiales se buscan en Google.)

• Pida a los participantes que abran la ventana de su navegador (¡sin cerrar la ventana del Sketchpad!) y en Google busque imágenes de globos y fuegos artificiales (en la sección de imágenes).

• Como nos gustaría que la imagen de los globos apareciera delante de un fondo, busque la opción de archivo PNG. Esta opción hace que los globos aparezcan delante de una imagen, sin tapar la imagen de detrás. Haga clic derecho en la imagen seleccionada y presione

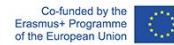

"Guardar como" para guardar la imagen en el ordenador; deberá importar la imagen al lienzo más tarde.

• La imagen de los fuegos artificiales será la imagen de fondo en el lienzo. En este caso, no es obligatorio seleccionar la opción PNG, solo buscar fuegos artificiales. Haga clic derecho en la imagen seleccionada y presione "Guardar como" para guardar la imagen en su ordenador; deberá importar la imagen al lienzo más tarde.

• Vuelva a la ventana Sketchpad y haga clic en el icono Imagen. Haga clic en la barra roja superior "Cargar su propia imagen": se abrirá una nueva ventana que le permitirá seleccionar sus propias imágenes desde su propia unidad.

• Seleccione la imagen que desea insertar – comience con los fuegos artificiales – y haga clic en "Abrir". Ahora la imagen aparece en el lienzo. Arrastre las esquinas de la imagen para que la imagen cubra el lienzo, para que sea la imagen de fondo.

• La imagen de los fuegos artificiales ahora tapará las del pastel y el regalo. Haga clic derecho en la imagen de los fuegos artificiales y seleccione "Enviar al fondo" en el menú. Ahora los fuegos artificiales sirven de fondo y el pastel y el regalo vuelven a verse.

• Nos gustaría que la imagen pareciera más suave: haga clic en el icono "Estilos" en el lienzo. Ahora aparece un control deslizante de opacidad: arrástrelo hasta que esté satisfecho con el tono de la imagen y vuelva a hacer clic en la imagen.

• A continuación, inserte la imagen de los globos: haga clic en el icono "Imagen". Haga clic en la barra superior "Cargar su propia imagen": se abre una nueva ventana que le permite seleccionar sus propias imágenes de ordenador.

• Seleccione la imagen de los globos y haga clic en "Abrir". Ahora la imagen aparecerá en el lienzo. Arrastre las esquinas de la imagen para ajustar su tamaño.

• Ahora ajuste / alinee las imágenes de los globos, el pastel y el regalo para que aparezcan visualmente alineadas: mientras arrastra las imágenes en el lienzo, las líneas azules / rojas lo guiarán cuando las imágenes se alineen horizontal y verticalmente.

• Pida a los participantes que hagan clic en el icono T (texto) en la barra de menú izquierda. Seleccione "Elegir fuente" en el menú haciendo clic en la flecha a la derecha. Ahora puede desplazarse por la selección de fuentes para encontrar la que más le guste. Haga clic en la fuente seleccionada.

• A continuación, en el menú, seleccione el color de la fuente. Puede seleccionar el relleno y el contorno de la fuente, que en el lienzo se mostrará como una combinación de colores.

• Haga clic en el lienzo de nuevo y aparecerá un cuadro de texto que dice "¡Su texto aquí!". Escriba el texto deseado en el cuadro de texto. En este ejercicio, la invitación de cumpleaños es un encabezado.

• Haga clic en el icono Mover en el lienzo para colocar el cuadro de texto en el lienzo.

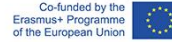

• Es necesario agregar algo más de texto, esta vez en un marco. Haga clic en el icono Imagen y busque "marco" en el campo de búsqueda. Haga clic en el marco que desee y arrástrelo al lienzo. El marco seleccionado en el ejercicio está en blanco, sin fondo; nos gustaría un fondo para el texto, por lo que:

• Haga clic en el icono de estrella y seleccione "Elegir forma" en el menú haciendo clic en la flecha a la derecha. Haga clic en el "Rectángulo" y luego haga clic en el lienzo. Arrastre el rectángulo hasta el marco.

• Haga que el rectángulo se ajuste al marco haciéndolo un poco más pequeño que el marco. Luego haga clic derecho en el rectángulo y seleccione "Enviar hacia atrás", haciendo que el rectángulo aparezca detrás del marco.

• Haga clic en el icono T (texto) en la barra de menú izquierda. Seleccione "Elegir fuente" en el menú haciendo clic en la flecha a la derecha. Ahora puede desplazarse por la selección de fuentes para encontrar la que más le guste. Haga clic en la fuente seleccionada.

• A continuación, en el menú, seleccione el color de la fuente. Puede seleccionar el relleno y el contorno de la fuente, que en el lienzo se mostrará como una combinación de colores; en este ejercicio seleccionaremos un color diferente al del encabezado.

• Haga clic en el rectángulo y aparecerá un cuadro de texto que dirá "¡Su texto aquí!". Escriba el texto deseado en el cuadro de texto. Haga clic en el icono Mover para colocar el cuadro de texto en el marco y arrastre las esquinas del cuadro de texto para ajustar el tamaño.

• Ahora haga clic en el icono Exportar en el menú de la izquierda para guardar la invitación de cumpleaños en su propia unidad. En el menú hay diferentes opciones de descarga: seleccione una opción adecuada, para las imágenes las opciones JPEG o PNG son buenas.

• Haga clic en el icono Guía del usuario en la parte inferior. Al hacer clic en este icono, aparece la guía del usuario de Sketchpad con un menú de temas a la izquierda. Haga clic en cualquier tema deseado y se mostrará una explicación del tema, a menudo con un video tutorial del tema o función específica.

## **Retos y consejos para su implementación en diferentes tipos de clase:**

La estructura del taller se puede adaptar según:

Tamaño del grupo (si el grupo es grande, los grupos de trabajo y las discusiones tomarán más tiempo)

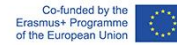

Conocimientos de informática del grupo (si el grupo tiene habilidades limitadas sobre informática, podría ser necesario dar más tiempo para explicar cómo implementar los procedimientos desde un punto de vista digital y proporcionar más orientación individual).

Enfoque educativo / profesional del grupo: si el grupo es homogéneo y trabaja con un grupo con capacidades similares (es decir, discapacidad, vejez, juventud, adicción ...) puede adaptar las lecciones con mayor precisión a las necesidades dicho grupo. Como se mencionó anteriormente, la composición de un grupo con competencias digitales aproximadamente iguales puede ser una ventaja, tanto en términos de explicaciones, feedback como de ritmo del proceso.

Material de apoyo para practicar / comprender / implementar el método: (Video tutorial guiando al usuario paso a paso a través del ejercicio: Creación de una invitación de cumpleaños):

<https://vimeo.com/708562202/97d0dc5295>

## **Actividad de autoevaluación:**

Por favor, puntúa cómo de seguro crees que te sientes para impartir esta clase (1 – el mínimo, 5 – el máximo)

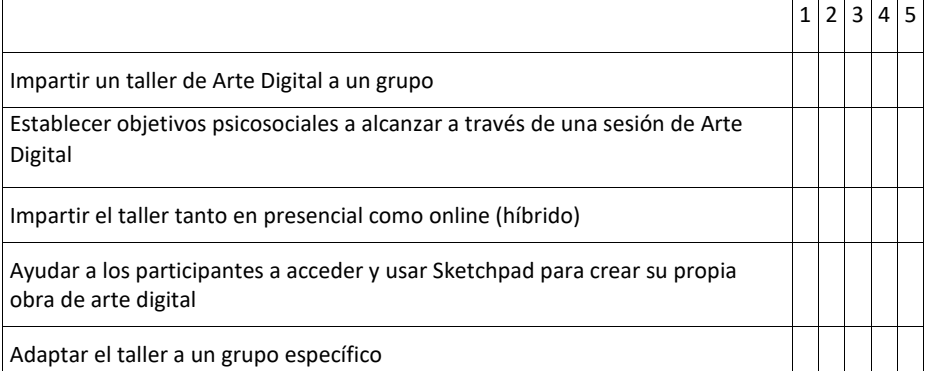

Si tu puntuación es 3 o inferior en alguno de los apartados, por favor, vuelve con tu formador y pídele ayuda con tus dudas.

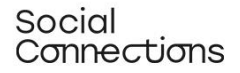

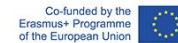

## Gerontología narrativa y narración digital de historias

**¿Qué es?:** La gerontológica narrativa se ocupa de apoyar la escritura de la vida y la reminiscencia con adultos mayores y facilitar el trabajo grupal de repasar sus vidas. Esta técnica, concebida para ser utilizada en el entorno cara a cara, se puede inculcar en la narración digital, que es una forma creativa para que las personas compartan sus historias utilizando una combinación de voz, imágenes y música.

## <span id="page-45-0"></span>Training module: narrative gerontology & digital storytelling (Duration: 4 hours)

#### **Módulo de práctica: Gerontología narrativa y narración digital de historias:**

Con este módulo, nuestro objetivo es introducir los conceptos de Gerontología narrativa y narración digital de historias y cómo pueden funcionar como un recurso valioso en la intervención / actividades de trabajo social digital.

Esperamos que los estudiantes tengan una comprensión más profunda de cómo aplicar este concepto al proporcionar información crítica sobre él y sus principales beneficios. En este módulo, también es predecible que los estudiantes tengan más confianza en el uso de la Narrativa Gerontológica Digital en su contexto profesional.

Tendrán una comprensión más profunda de los beneficios y el valor agregado que este tipo de actividad puede aportar a su contexto profesional, es decir, en la intervención de los trabajadores sociales.

Además, se les enseñará una herramienta informática que pueden utilizar para crear las historias que se fusionarán a partir de actividades relacionadas con la Gerontología Narrativa Digital – el StoryJumper.

#### **Objetivos del aprendizaje:**

• Definir los conceptos de gerontología narrativa y narración digital de historias

• Aumentar la comprensión de cómo estos conceptos se pueden combinar como un recurso innovador.

- Crear conciencia sobre cómo se pueden utilizar estos conceptos en el contexto del trabajo social,
- Aumentar la confianza para aplicar este recurso en un entorno digital.
- Comprender cómo StoryJumper, una herramienta informática, puede ser un recurso útil para implementar actividades relacionadas con la Gerontología narrativa y narración digital de historias.

#### **Trasfondo teórico:**

El envejecimiento progresivo de la población trae una serie de desafíos a la comunidad en materia de salud física y psicológica. Esta situación subraya la importancia de desarrollar intervenciones innovadoras para mejorar y mantener la salud psicológica en etapas posteriores la vida. De esta manera, la narración de historias, en una etapa posterior de la vida, ha sido reconocida como una actividad esencial para apoyar el bienestar emocional y psicológico de las personas mayores (Stargatt et al., 2019).

En este ámbito, subrayamos el concepto de gerontología narrativa. Este es el proceso en el que una persona mayor cuenta su historia de vida (narración) como una retrospectiva de su vida.

La especificidad de la Gerontología Narrativa consiste en un enfoque intergeneracional entre el narrador (persona mayor) y la persona que registra las historias (coleccionista de historias, generalmente de una generación más joven) a través del aprendizaje informal para ambas partes, proporcionando un envejecimiento más saludable para los adultos mayores (Pecorini et al., 2017). Este método es responsable de traer varios beneficios y mejorar la sensación de bienestar de las personas mayores a través del intercambio intergeneracional, permitiendo un "envejecimiento saludable" (Pecorini et al., 2017).

Según Guillemot et al. (2010, recuperado de Pecorini et al., 2017), las personas mayores se involucran en actividades en las que pueden contar una historia sobre sí mismas debido a sus motivaciones intrínsecas:

- Halagador para el ego (sentimiento de confianza en sí mismo y éxito / logro);
- Reparación del ego (curación, resiliencia);
- No ser olvidado (transgeneracional);
- Compartir (educación y experiencia de aprendizaje);
- Transmitir (apreciación, significado de la vida);
- Testificar (recordar, comunicar).

El concepto de narración digital utiliza un conjunto de recursos multimedia y se centra principalmente en historias que generalmente no se escuchan, como las que cuentan los adultos mayores. Se utiliza en diferentes contextos, a saber, la defensa de la justicia social y la construcción del conocimiento en temas como la salud pública, el trabajo social y la educación. Puede combinar texto, imágenes, video, audio y "redes sociales". En salud pública y trabajo social, la narrativa digital se utiliza cada vez más para adquirir conocimientos adicionales y, en consecuencia, planificar acciones dirigidas a personas que pueden tener menos visibilidad al estar más aisladas (McGovern, 2018).

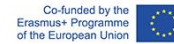

Las historias narradas pueden incluir temas como experiencias de vida, vivir con enfermedades y factores que contribuyen a la longevidad, por lo que funciona como un recurso práctico para hacer cambios positivos en la confianza, la calidad del habla, el significado de la vida / propósito y compañía, la participación social y la motivación (Pan et al., 2018).

Algunos de los beneficios de la narración digital incluyen el apoyo de conexiones sociales, la construcción de recuerdos en historias y el recuerdo de experiencias, contextos y experiencias terapéuticas significativas. Los profesionales que trabajan en la comunidad también pueden beneficiarse de las actividades de narración digital al obtener un marco para comprender los problemas de la comunidad en sus contextos (Heck y Tsai, 2022).

Valorar el proceso de envejecimiento, el bienestar y el sentido de la vida en las personas mayores son conceptos que están en la base de la gerontología narrativa para mejorar la calidad de vida de estas personas mayores. La gerontología narrativa puede asociarse con la narrativa digital que beneficia al narrador, al investigador y a los oyentes (Pecorini et al., 2017).

La narración presencial y digital son formas eficaces para prevenir las actitudes negativas y los prejuicios hacia el envejecimiento que a menudo existen en las generaciones más jóvenes. En su investigación, Sljivic et al. (2021) concluyeron que la exposición a la gerontología narrativa condujo a la aparición de una actitud positiva y empática hacia el narrador de las historias. Algunas características del narrador (por ejemplo, el tono de voz, el contenido de la historia) promovieron la empatía, permitiendo una comprensión más profunda de la experiencia del anciano, especialmente cuando el oyente está familiarizado o pasó por aspectos similares de la historia que el narrador está contando.

Además de aportar ventajas al narrador mismo, este método se puede utilizar con fines educativos para comprender mejor a los adultos mayores en la comunidad, por ejemplo, en universidades, hogares de ancianos, hospitales y escuelas. El carácter tecnológico de la narración digital proporciona beneficios adicionales en comparación con la narración cara a cara, ya que permite compartir y acceder más fácilmente. Las historias narradas por personas mayores serán filmadas y editadas a través de programas digitales. De esta manera, se puede guardar en un lugar seguro (por ejemplo, en pen drives o google drive) para que sea visto en el futuro y también poder compartirlo, por ejemplo, con personas importantes de la persona que contó un poco sobre su historia (por ejemplo, la familia de la persona mayor) (Sljivic et al., 2021).

La narración digital permite a las personas mayores convertirse en productores digitales, conectarse con otros a través de la historia y explorar las historias de sus vidas. Un estudio realizado con mujeres mayores, la mitad de ellas migrantes, reveló un rico conjunto de beneficios sociales y emocionales experimentados a lo largo del proceso de creación de la narración digital de gerontología (Hausknecht et al., 2019):

• Mayor sensación de conexión con los demás y con uno mismo.

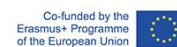

- Conexión con las generaciones futuras.
- Actividad gratificante para las personas mayores involucradas.
- Fomenta la reflexión sobre las experiencias de vida y ayuda a darles un nuevo significado.

• Aumentar la confianza en sí mismo y el orgullo propio al crear un trabajo digital que se puede compartir con otros (efecto duradero).

• Aumentar la sensación de bienestar mediante la creación de una experiencia educativa que valga la pena.

#### **Descripción de la metodología/estrategia:**

La narración digital es una actividad inter generacional entre personas mayores y jóvenes, una actividad emocionante que se realiza entre abuelos y nietos, por ejemplo.

Las historias recogidas durante la gerontología narrativa suelen transcribirse como texto, montaje de imagen o registros orales. De esta manera, tiene sentido asociarlo con la narración digital: las historias no solo se narrarán sino que, al mismo tiempo, también se mantendrán en un formato digital (por ejemplo, video, grabación de audio). Pueden escuchar tantas veces como quieran.

Se deben destacar algunas consideraciones para implementar la narración gerontológica digital ((Pecorini et al., 2017):

Las imágenes en movimiento, gráficos y audio producen una versión de producto multimedia o una versión "remix" (remezclada) de las historias.

La historia digital contada de 2 a 5 minutos y en primera persona (resumen de la historia de vida de la persona o resumen de la experiencia de la persona relacionada con un tema específico).

Dos personas, el oyente y el narrador, son de diferentes generaciones, con diferentes habilidades, conocimientos, valores, experiencias y esperanza de vida.

El oyente debe expresar interés en lo que el narrador menciona recordándole que está contribuyendo a algo, creando, comunicando y compartiendo.

También es importante subrayar que aunque los anciano, en general, están menos familiarizados con las nuevas tecnologías, la conexión con las generaciones más jóvenes en el desarrollo de esta gerontología narrativa permite superar esta brecha.

Varias herramientas informáticas pueden funcionar eficazmente en la implementación de actividades relacionadas con la Gerontología Narrativa y la Narración Digital, tales como:

• Elementari es una plataforma en línea que reúne a artistas y escritores y le permite a todos los que estén interesados crear sus propias historias interactivas. La plataforma contiene un amplio stock de imágenes y sonidos que se pueden utilizar, apoyando el trabajo

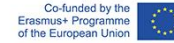

de los artistas que los han creado. Con la cuenta gratuita, los profesores / formadores o profesionales pueden crear una clase y hasta 35 cuentas de estudiantes. Luego pueden crear sus propias historias agregando texto, animaciones y sonido y compartirlas con otros.

- StoryJumper es una plataforma en línea que permite a profesores y estudiantes crear historias y narrarlas agregando archivos de voz a texto e imágenes. Los usuarios solo necesitan una cuenta gratuita para disfrutar de las funciones de la plataforma, pero también hay opciones de pago que les permiten descargar e imprimir sus historias en formato libro.
- The Story es una aplicación gratuita (disponible para dispositivos Android e iOS) que permite a los usuarios contar historias a través de sus fotografías. La aplicación accede a las fotos almacenadas en los teléfonos de los usuarios y las convierte automáticamente en una película. Para adecuarse mejor a la narrativa, el usuario puede agregar texto, sonido y modificar todos los aspectos relacionados con la organización de las fotos y las transiciones entre ellas.
- StoryJumper parece una herramienta eficaz para ser utilizada como método para implementar una actividad relacionada con la Gerontología Narrativa Digital. Esta plataforma está en línea con el objetivo y las técnicas de la Gerontología Narrativa, ya que incluye música, fotos e incluso grabación de audio para complementar el resultado final: la historia. También es posible desarrollar avatares para que se parezcan al narrador de la historia u otros aspectos importantes.

Aparte de que StoryJumper fue creado para que los profesores lo usen en las aulas con los estudiantes, se puede adaptar fácilmente a otros contextos, como en el caso de los trabajadores sociales, en su actuación con sus clientes. StoryJumper permite la colaboración simultánea entre diferentes personas en la creación de una misma historia.

Con esta herramienta, los clientes pueden crear sus propias historias, con la colaboración del trabajador social (profesional), a pesar de la distancia física entre ellos. También es posible crear un libro con historias de diferentes clientes, por ejemplo.

#### **Descripción paso a paso de las actividades interactivas:**

• Piense en un tema específico o día especial (por ejemplo, Día de San Valentín, Navidad, Día de la Madre / Padre, entre otros).

• Póngase en contacto con familiares o personas significativas para cada persona mayor. Pídales que envíen 2 o 3 preguntas relacionadas con el tema elegido en el paso anterior. Las preguntas pueden estar relacionadas con una curiosidad que tiene la familia y quieren saber más sobre el anciano (por ejemplo, el tema elegido en el paso anterior fue el día de San Valentín, y el nieto quiere saber cómo se conocieron sus abuelos), o algo significativo para la persona (por ejemplo, el tema elegido en el paso anterior fue Navidad y la hija pregunta sobre una tradición familiar porque sabe que es algo único/ necesario para la persona). Las preguntas pueden enviarse por correo electrónico (escrito) en grabación de audio, entre otros.

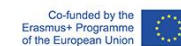

• Asegúrese de que el oyente tenga una cuenta (o cree una) en StoryJumper (https://www.storyjumper.com/), donde creará las historias.

• Organice el espacio donde se llevará a cabo la actividad, así como los recursos / materiales necesarios: es esencial considerar un espacio neutral donde la persona pueda sentirse cómoda haciendo el registro. Define también quién llevará a cabo la actividad de "entrevistar" a las personas mayores, teniendo en cuenta que siempre hay profesionales que son una referencia (y en consecuencia, pueden hacer que las personas mayores se sientan más cómodas para ser filmadas) o que tienen un perfil más adecuado para elaborar este tipo de actividades (por ejemplo, una relación de confianza y proximidad previamente establecida con la persona).

• En el espacio elegido para la grabación, el profesional debe instruir a la persona mayor que será grabada: "Tengo 2 o 3 preguntas aquí que su hijo / nieto / vecino desea que responda sobre el tema x (por ejemplo, Navidad). Le pediré que responda a cada pregunta, mencionando lo que es más importante para usted. Recuerde que el registro tomará aproximadamente 3 minutos, por lo que es importante centrarse en lo que es importante para usted"; luego, el profesional comienza a hacer las preguntas individualmente y graba las respuestas.

• Recopile las historias autorizadas para su difusión / intercambio con miembros de la familia / personas significativas o dentro del alcance de otras actividades de la organización.

#### *Nota*:

Después de recopilar los registros, es posible agregar una dinámica de grupo con las personas mayores. Si el oyente quiere, puede organizar una actividad en la que se compartan las historias y luego tomarse un momento para la reflexión grupal sobre el tema abordado en las historias.

Además: si el video/grabación original dura más de 3min recomendamos enviar la versión completa a los familiares. De esta manera, podrían guardar un recuerdo agradable para ellos y sus familias.

#### **Retos y consejos para su implementación en aulas con distintos contextos**

Es IMPRESCINDIBLE contar con el consentimiento informado de la persona que va a participar en la narración gerontológica digital. De esta manera, es imprescindible tener en cuenta el Reglamento General de Protección de Datos (RGPD) a la hora de implementar este tipo de actividad.

El profesional que facilitará la actividad debe considerar que las preguntas no deben ser demasiado profundas o personales para no hacer que la persona se sienta incómoda.

El profesional, una persona que ya ha establecido una relación de confianza con los ancianos, debe tener al menos un poco de información sobre su contexto pasado y los posibles temas que pueden ser más sensibles. El profesional debe estar al tanto de los

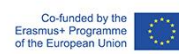

temas que pueden ser más sensibles para los ancianos (por ejemplo, si se trata de una actividad en el Día de la Madre y una persona ya ha perdido a un hijo).

El profesional debe buscar un espacio neutral sin mayores estímulos para evitar interferir en la calidad del registro (por ejemplo, poco ruido, paredes insonorizadas) que garanticen privacidad para grabar a la persona.

Considere más de un moderador para la actividad grupal para que todos los involucrados reciban la atención necesaria si se trata de un grupo grande (+ 15 personas).

Para hacer la actividad más intergeneracional, podemos sugerir que los miembros de la familia participen en la grabación, siendo los responsables de hacer las preguntas a la persona mayor (por ejemplo, aprovechar la oportunidad de un momento en que el miembro de la familia va a la organización a visitar a la persona mayor o tener una reunión con los profesionales de la organización).

Para que la actividad sea más enriquecedora, el oyente también puede pedir a los miembros de la familia que agreguen fotografías o una canción relacionada con el tema (por ejemplo, si se trata de Navidad, pídales que envíen una foto familiar de Navidad; incluir una pieza musical que cantaron juntos cada Navidad). El oyente puede agregar este tipo de recurso a la herramienta StoryJumper.

Esta actividad se puede adaptar para que las historias puedan promover sesiones de sensibilización sobre un tema en particular. Algunos temas pueden estimular la producción de sesiones de sensibilización (por ejemplo, los adultos mayores hacen que la narración digital se centre en el tema del cambio climático. El profesional puede editar las historias y preparar una sesión de sensibilización sobre el cambio climático, incluida la presentación de la edición de historias, con testimonios reales).

#### **Materiales de apoyo para la práctica.**

- Seniors Junction Podcast Episode 17: Senior isolation and narrative gerontology https://www.youtube.com/watch?v=UTFs56LdjYA&t=37s
- Narrative Therapy Example (with a different target group, just for inspiration): https://www.youtube.com/watch?v=Ip9eAEWc\_yA
- Home page of StoryJumper: https://www.storyjumper.com/
- Video Tutorial de StoryJumper: https://www.storyjumper.com/book/create

#### **Referencia y bibliografía:**

Hausknecht, S., Vanchu-Orosco, M., & Kaufman, D. (2019). Digitizing the wisdom of our elders: connectedness through digital storytelling. Ageing & Society, 39(12), 2714-2734.

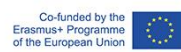

Heck, E., & Tsai, M. (2022). Sharing therapeutic experiences of place: Co-creative digital storytelling as a way to explore a connection to place. Emotion, Space and Society, 43.

McGovern, J. (2018). Improving undergraduate competence in multicultural gerontology practice with new pedagogies: A digital storytelling case example. Gerontology & Geriatrics Education, 40(4), 508-518.

Pan, Y., Simonian, N., Beleno, R., Liu, L., Kaufman, D., & Astell, A. (2018). Impact of digital storytelling experience among people living with dementia. Gerontechnology, 17.

Pecorini, B. C., &Duplàa, E. (2017). Narrative gerontology and digital storytelling: What benefits for elders. MOJ Public Health, 6(6).

Sljivic, H., Sutherland, I., Stannard, C., Ioppolo, C., & Morrisby, C. (2021). Changing attitudes towards older adults: Eliciting empathy through digital storytelling. Gerontology & Geriatrics Education, 1-14.

Stargatt, J., Bhar, S., Bhowmik, J., & Al Mahmud, A. (2019). Implementing digital storytelling for health-related outcomes in older adults: Protocol for a systematic review. JMIR Research Protocols, 8(12).

#### **Actividad de auto-evaluación:**

Por favor, puntúa cómo de seguro crees que te sientes para impartir esta clase (1 – el mínimo, 5 – el máximo)

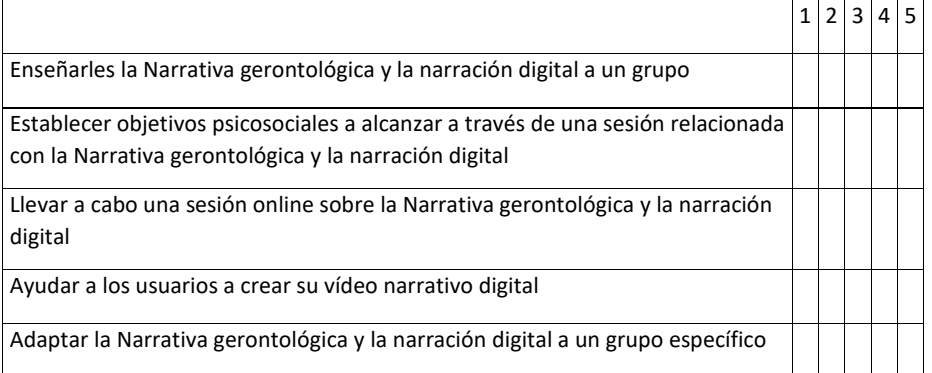

Si tu puntuación es 3 o inferior en alguno de los apartados, por favor, vuelve con tu formador y pídele ayuda con tus dudas.

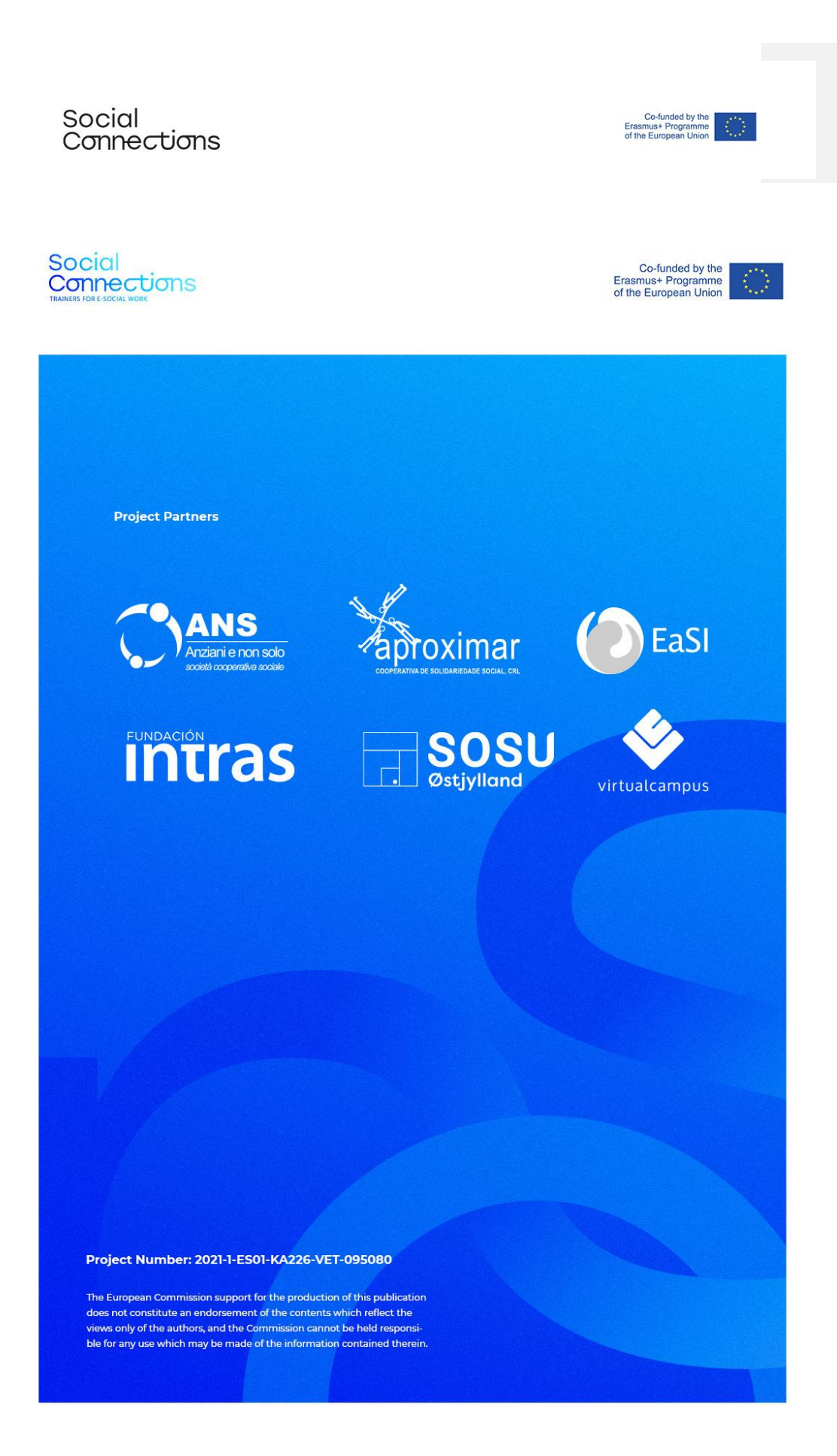